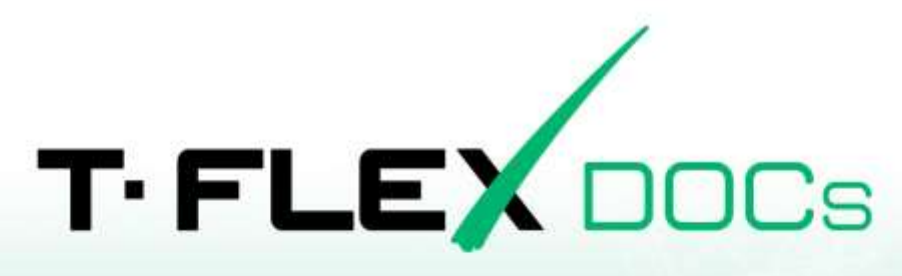

# ТЕКУЩИЕ ИЗМЕНЕНИЯ

© ЗАО "Топ Системы", 2021

# **Изменения в текущей версии T-FLEX DOCs 17**

# **Версия 17.4 от 1 сентября 2023 г.**

### Администрирование

- · В механизм автоматического обновления добавлена поддержка именованных экземпляров клиента.
- · Для типа справочника добавлена настройка "Отображать команду "Изменить" в диалоге свойств ", позволяющая открывать свойства объекта справочника в режиме только для чтения.
- · Добавлена возможность задавать маску ввода для текстовых параметров в редакторе диалогов свойств.
- · Добавлена операция доступа для входящих объектов "Редактирование замечаний".
- · Переработан интерфейс системного окна "Задачи и оповещения".
- · В системное окно "Лицензии" добавлены команды управления квотами лицензий.
- · В элементе управления "список объектов" для связи добавлена возможность указания списка допустимых типов, которые будут отображаться при вызове команды создания и подключения объектов.
- · В элемент управления "Справочник" добавлена возможность указания списка допустимых типов, которые будут отображаться при вызове команды создания объекта.
- · В элементе управления "Выбор типа справочника" добавлена возможность ограничения списка доступных для выбора типов.
- · Добавлена возможность задания настройки "Обязательная для заполнения" для связи как со стороны "Справочника А", так и со стороны "Справочника Б".
- · Добавлен глобальный параметр "Разрешить удаление подписей при редактировании объекта".
- · В диалоге свойств пользовательских событий добавлена возможность назначения горячей клавиши.
- · Переработан интерфейс диалога импорта-экспорта в DDX.
- · В окне "Управление справочниками" на вкладке "События" добавлена возможность управления наследованием обработчиков событий по типам справочника с помощью колонки "Наследовать обработчики событий".
- · В окне "Управление справочниками" на вкладке "События" добавлена возможность вывода колонок "ID" и "Уникальный идентификатор".
- · В окне "Управление справочниками" на вкладке "События" добавлена команда "Копировать Guid в буфер".
- · В окне "Управление справочниками" на вкладке "Диалог свойств" добавлена возможность вывода колонок "ID" и "Уникальный идентификатор".
- · В окне "Управление справочниками" на вкладке "Параметры типа" добавлена возможность вывода настройки параметра в колонку ("Видимый", "Только для чтения" и прочие).
- · Добавлен глобальный параметр, позволяющий настраивать ограничение количества выводимых объектов в окне "Поиск объектов".
- · Добавлен запрет на снятие флага "Поддержка сортировки" в справочнике "Классификатор изделий".
- · Реализован экспорт через \*.ddx связей на подключение.
- · Реализована возможность формирования имени файла по наименованию объекта при экспорте в ddx.

# Бизнес-процессы

- · Переработан интерфейс справочника "Процедуры".
- · Добавлены события "Начало запуска" и "Начало принятие решения в диалоге", выполняющиеся на стороне клиента.
- · Добавлено событие "Перед созданием задания" с возможностью изменения перед отправкой поручения либо задания.
- · В процедуре в блоке исключения добавлено событие "Перепланирование", в котором можно изменить задание или поручение перед открытием диалога в клиенте, а также отключить стандартный диалог.
- · Добавлена возможность выхода из блока исключения на событии начала с переходом на другой блок при помощи макроса.
- · В задании исключения добавлено вложение вышестоящего задания.
- · Добавлен новый блок "Создание объекта".
- · Для администраторов процесса на схеме процесса добавлена команда "Перепланировать" для замены исполнителя.
- · Для переменных процедуры добавлено поле "Комментарий".
- · В обработчиках событий бизнес-процесса добавлена возможность создания макросов C# с шаблоном по текущему контексту.
- · Добавлена возможность переноса, добавления, удаления текущего действия на схеме процесса администратором процесса.
- · Добавлена возможность переопределения календаря в процедуре.
- · Для переменной в диалоге добавлена опция "Обязателен для заполнения".
- · Информация о пользователе, прервавшем процесс, добавлена в список объектов комментариев процесса.
- · Реализовано добавление комментария при прерывании бизнес-процесса.
- · Добавлено множественное изменение длительности работ по БП (для нескольких поручений или заданий в одном диалоге).

# Временная диаграмма

- · Для элемента "Фильтр" в "Универсальном пути" добавлен флаг "Логическое значение" с целью упрощения построения путей с разного рода условиями.
- · В "Универсальный путь" добавлена поддержка макросов.
- · Добавлены параметры зависимости "Описание", "Цвет" и "Толщина".
- · Добавлена возможность установки цветов через палитры.
- · Добавлена возможность указания диапазона относительно текущей даты.
- · Расширены настройки для поддержки отображения меток и текста вокруг элементов.
- · Добавлен запрет на отображение внешнего текста элементов если не отображается внутренний.
- · Для временной диаграммы добавлена корректировка положения элементов в строке.
- · Добавлена возможность указания особого колонтитула для первой и последней страниц при печати диаграммы.

### Доступы

- · Переработан механизм наследования доступов в справочниках со сложной иерархией с учетом контекстов проектирования.
- · Доступ на справочник "Не отображать в каталоге" заменён на "Отображение в каталоге"
- · Реализовано суммирование доступов на объект электронной структуры изделия и связанных справочников.

### Замечания по объекту

- · Для справочника "Замечания" для всех пользователей установлен доступ "Редакторский с очисткой корзины".
- · Реализовано автоматическое обновление текста в диалоге свойств замечания PDF.

### Обмен данными

- · Реализован новый механизм веб-сервиса на .NET 6 с возможностью публикации в Windows и Linux через IIS службу или контейнер Docker. Публикуется через клиент net6-windows. Переработан мастер публикации с возможностью дополнительных настроек. В клиенте добавлены команды администрирования опубликованных веб-сервисов (переход к странице, остановка, запуск, удаление). Создана новая страница отладки веб-сервиса с расширенными функциями.
- · Добавлены новые типы веб-сервисов odata и graphql в режиме чтения данных из справочников.
- · Оптимизирована скорость работы и потребление памяти при работе правил обмена в определенных сценариях.
- · Добавлено правило записи параметров в список с именем и значением, для правил обмена web-сервиса и xml.
- · В фильтре операции веб-сервиса добавлена возможность указания параметров конфигурирования изделия через переменные параметры загрузки (корневой объект, параметры пагинации).
- · Добавлено новое правило обмена передачи данных между серверами T-FLEX DOCs через ddx. Реализована возможность настройки экспортируемых справочников, пользовательских параметров и связи в ddx. Добавлена команда синхронизации структуры справочников.
- · Реализован мини-клиент веб-сервиса. В API добавлены классы для упрощенной отправки/чтения ответа с интерфейсом объектной сериализации и передачи файлов с помощью multipart/form-data.
- · В правилах обмена данными реализована работа с правилом связи в подключении.
- · Добавлена возможность выбора формата данных в тестовой команде выполнения операции в веб-сервисе на клиенте.
- · Добавлена возможность установки ограничения размера записи в системный журнал.
- · Переработана команда импорта внешних данных, добавлены новые источники внешних данных.
- · Добавлена команда "Составить правила обмена" с мастером создания правила обмена разных типов по структуре справочников.
- · Добавлена команда "Изменить правила обмена" с мастером редактирования правила обмена.
- · Реализовано правило обмена с xml без файла xsd.
- · Добавлена команда создания файла xsd по тегам из правила обмена.
- · Добавлена команда создания web-сервиса по структуре справочника с помощью мастера.

### Отчётная система

- · В отчётах T-FLEX CAD добавлена возможность вставки вложенной таблицы внутрь ячейки.
- · В отчётах T-FLEX CAD для типа раздела "Список объектов или связь со списком" добавлен параметр "Выводимое имя раздела".
- · В отчётах T-FLEX CAD добавлена возможность вставки разрыва страницы с помощью вызова "Таблица.ДобавитьРазрывСтраницы()".
- · В отчётах T-FLEX CAD добавлена возможность отладки кода формирования отчёта.
- · В поставку включен генератор отчётов в формате OpenDocument (odt).
- · Разработан новый отчет групповой спецификации "Вариант В" по ОСТ.
- · Переработан алгоритм простановки позиций в спецификациях Б и В и последующей сортировки по ней при выводе в отчёт.
- · Доработан файл отчета "Извещение об изменении" в соответствии с ГОСТ 2.503-2013 ф.1.

### Пользовательский интерфейс

· Для дополнительных параметров добавлена команда "Копировать значение в псевдонимы".

- · В списковых справочниках добавлена поддержка команды "Заимствовать".
- · В настройках диалога заимствования объектов добавлена возможность указания формулы, которая будет выполнена после выполнения процедуры заимствования.
- · В диалоге заимствования объектов добавлены команды множественного изменения выбранных объектов.
- · В диалог с рабочими страницами добавлена команда копирования в буфер ссылки на рабочую страницу.
- · В элемент управления "Выбор справочника" добавлена строка поиска.
- · Переработан механизм сохранения настроек окон.
- · Настройка итогов суммирования в окне справочника перенесена во вкладку "Суммирование" настроек окна.
- · В окне справочника добавлена настройка открытия диалога свойств объекта справочника в режиме только для чтения.
- · В окне справочника добавлен режим отображения "Поиск".
- · В окне справочника добавлен режим отображения "Дерево со связями".
- · В системное окно "Объекты в работе" добавлен вывод предупреждения при применении изменений к объектам, свойства которых открыты в отдельных окнах.
- · В строке быстрого поиска (Ctrl+Q) добавлена возможность поиска по нескольким значением с помощью оператора "ИЛИ".
- · При применении изменений к объекту справочника со сложной иерархией входящие объекты в статусе "добавлен" теперь не добавляются автоматически.
- · Добавлено предупреждение для команды "Перейти к объекту", если переход осуществляется к несуществующему или недоступному объекту справочника.
- · В команде "Подписать" реализовано отображение только тех типов подписей, на которые у текущего пользователя есть доступ.
- · В предупреждение о наличии объектов на рабочем столе, возникающее при закрытии клиента T-FLEX DOCs, добавлена возможность отменить процесс закрытия приложения.
- $\cdot$  В строке быстрого поиска (Ctrl+Q) и в поиске по строке окна справочника добавлена кнопка очистки содержимого в поле ввода.
- · Добавлена возможность выбора списка объектов в качестве элемента пути до параметра в пользовательской колонке.
- · Реализована загрузка в пользовательских колонках с учетом настоек конфигурирования.
- · При смене контекста добавлен запрос на закрытие всех окон свойств в режиме редактирования для объектов справочника с поддержкой конфигурирования.
- · В элементе управления "Структура объекта" реализована возможность добавления файлов методом Drag&drop из проводника Windows.
- · В элементе управления "Структура объекта" для справочника по связи "Файлы" добавлена команда импорта файлов, в том числе для дочерних объектов.
- · Добавлена поддержка панелей во всех окнах с возможностью настройки для них быстрого доступа.
- · Реализовано получение редактируемого объекта в формуле фильтра кода классификатора для элемента управления "Значение классификатора".

### Полномочия

- · В справочнике "Полномочия" добавлена команда "Делегировать полномочия" для автоматического формирования объекта полномочий на основании прав текущего пользователя.
- · Проверка возможности редактирования полномочий вынесена в макрос "Полномочия".
- · Добавлена возможность делегировать полномочия на работу с поручениями.

### Сервер

- · В поисковых запросах для параметров типа "Дата и время" реализована поддержка операторов "Содержит" и "Не содержит".
- · Изменена логика применения изменений при работе со связями "один со списком" в справочниках с поддержкой рабочего стола. При возникновении нарушений ограничения связи, изменения применяемые пользователем считаются приоритетными по отношению к тому, что было сохранено ранее.
- · В утилиту конвертации баз данных добавлена поддержка конвертации из MS SQL Server и Oracle в PostgreSQL.
- · В утилите настройки сервера, для всех поддерживаемых СУБД добавлена возможность выбора формата и типа сжатия для резервных копий.
- · В консольной версии утилиты настройки сервера добавлены флаги для обновления сервера на основании параметров, хранимых в реестре Windows.
- · В утилите настройки сервера добавлена возможность принудительного закрытия соединений, препятствующих восстановлению из резервной копии на PostgreSQL.
- · Добавлена возможность указания таймаутов для запросов SQL разного вида в конфигурационном файле сервера приложений.
- · В серверной части системы добавлена защита от перегрузки сервера запросами на подключение (может быть дополнительно настроено в конфигурационном файле сервера).
- · Реализована поддержка установки и запуска нескольких экземпляров сервера на Linux.
- · В трассировщик запросов добавлено отображение количества запросов, обрабатываемых сервером.
- · В инсталляцию добавлена утилита диагностики целостности структуры и данных в базе данных T-FLEX DOCs.
- · Реализовано сохранение пользовательских настроек при обновлении сервера для поставочных справочников (параметр по умолчанию, поддержка журнала, поддержка рабочего стола).
- · В поисковых запросах для связей добавлены операторы "Входит в список" и "Не входит в список".

# Сервис конвертации файлов

- · В поставку добавлены макросы и структуры для работы со справочниками заданий сервиса конвертации файлов.
- · В справочнике "Электронная структура изделий" добавлена возможность создания очереди заданий конвертации файлов сборок с помощью события "Создание задач конвертации файлов".
- · Добавлена возможность реализации пользовательских модулей конвертации файлов.
- · Добавлено событие сервера с рассылкой уведомлений о статусе завершенной группы задач конвертации.
- · Добавлена возможность выбора прототипа файла grb из прототипов справочника "Файлы" для задач импорта в формат grb.
- · Полностью переработаны пользовательские диалоги.
- · Настройки импорта/экспорта данных перенесены из файла xml в справочник форматов конвертации.
- · Параметры форматов импорта/экспорта данных актуализированы в соответствии с API CAD. В API CAD добавлены недостающие методы.
- · Для поставочного модуля конвертации файлов реализованы возможности выбора экземпляра CAD и правил настройки интеграции.
- · Реализован флаг добавления результатов конвертации к указанному объекту справочника "Электронная структура изделий".
- · Добавлен справочник форматов конвертации, содержащий типы импорта и экспорта. Для типов справочника реализованы диалоги свойств.
- · Добавлен справочник типов конвертируемых объектов электронной структуры изделия. Для типов справочника реализованы диалоги свойств.

# Системный журнал

- · В окно "Системный журнал" добавлен раздел "Доступы", содержащий информацию об отказах в доступах.
- · В окно "Системный журнал" добавлен раздел "Бизнес-процессы", содержащий информацию о запусках задач по бизнес-процессам и диаграмму загруженности сервиса оповещений.

· В окне "Системный журнал" добавлена возможность удаления записей с принудительной фиксацией факта удаления.

### Структурированные документы

- · В справочнике "Структурированные документы" для некоторых типов объектов добавлена новая вкладка "Просмотр".
- · В утилите импорта добавлена возможность загружать файлы MS Word, игнорируя иерархию заголовков внутри файла.
- · В утилите импорта переработан механизм нумерации узлов документа.
- · В утилите импорта добавлена поддержка множественного выделения узлов.

#### Схемы

- · В редакторе схем добавлена возможность создания составного элемента схемы.
- · Добавлена возможность задания пользовательских форм фигур и контейнеров в справочнике "Описания форм".

#### Технология

· Реализован механизм "Зависимости технологии", включающий в себя редактор зависимостей, построение сетевого графа и расчёт времени критического пути.

#### Сборочная операция

- · Реализована подсветка комплектующих в сборочной операции для динамических сборок T-FLEX CAD.
- · Доработано поведение сервиса подсветки комплектующих на вкладке "Используемые ДСЕ".
- · Доработано копирование параметров подключения в комплектующие сборочной операции.

#### Редактор текста перехода

- · Добавлена возможность вставки нескольких иллюстраций в текст перехода.
- · Добавлена возможность вставки таблиц в текст перехода.

#### Материалы

· Доработан механизм синхронизации параметров заготовки технологического процесса при подключении заготовки из справочника "Электронная структура изделий".

#### Нормирование материалов

· Переработан макрос нормирования материалов.

#### Отчёты технологии

- · В редактор отчётов технологии добавлена поддержка операций, объединённых в группы.
- · В редактор отчётов технологии добавлена поддержка механизма конфигурирования.
- · Реализована поддержка пользовательских типов при создании отчётов.
- · Реализована поддержка вывода многостраничного изображения формата TIFF в карту эскизов.
- · Реализовано отображение таблиц и допусков из текста перехода в строках "О" технологических отчётов.

### Управление проектами

- · Добавлена поддержка метода "Гамак" в прогнозных сроках.
- · В редактор проектов добавлена колонка "Укрупнение/Детализация", которая отображает объекты, синхронизированные с текущим объектом.
- · В редактор проектов добавлены колонки "Предшественники" и "Последователи" для управления зависимостями.
- · Добавлена возможность указания особых колонтитулов первой и последней страниц для печати.
- · В редактор проектов добавлено представление "Дорожная карта" и возможность указания стиля элемента дорожной карты.
- · Добавлен инструмент выделения дат, который позволяет обозначить на диаграммах проекта временные диапазоны и попадающие в них элементы проекта, а также добавлена возможность указания стиля выделенной даты.
- · Доработан механизм групповых использований, в том числе и в режиме расчета по ресурсам.
- · Доработан механизм последовательности используемых ресурсов и режим расчета по ресурсам.
- · Добавлен отчет по выполнению работ плана-графика.
- · Для диаграммы ресурсов добавлен запрет на выполнение операции добавления планового количества используемого ресурса вне границ элемента проекта, к которому привязано данное использование ресурса.

### Управление составом изделия

- · В панели "Создание и замена" добавлена команда "Заменить...", позволяющая выполнять групповую замену объекта в структуре изделия с указанием мест замены.
- · Добавлена обработка запрещённых символов при автоматическом формировании наименования связанного файла в "Электронной структуре изделия".
- · Реализовано отображение команды "Добавить внутрь" в зависимости от возможности вхождения типов.
- · В системный параметр "Объект" добавлено название варианта.

#### Конфигурирование изделий

· Реализован запрет включения поддержки конфигурирования в справочниках, подключенных к справочнику "Электронная структура изделий".

- · Реализована загрузка в режиме "Без учета папок" с учетом настроек конфигурирования.
- · Реализована фильтрация с учетом настроек конфигурирования.
- · Реализована загрузка корневых объектов в сложной иерархии с учетом настроек конфигурирования.
- · Реализована загрузка связанных объектов с учетом настроек конфигурирования.
- · В окне "Поиск объектов" изменён учет настроек конфигурирования (поиск с учетом контекста и дат действия, но без учёта применяемости).
- · В окне настройки области применения изменения добавлен учет настроек конфигурирования.

#### Типы структур:

- · В справочнике "Электронная структура изделий" связь на типы структур заменена системным механизмом.
- · Изменен механизм доступов на типы структур. Для проверки доступа на редактирования в структуре проверяется доступ на объект справочника "Типы структур изделий".
- · Реализовано разделение подключений в случаях, когда редактируемое подключение входит одновременно в редактируемые и не редактируемые типы структур конфигурации.

#### Контексты проектирования:

- · Реализован отказ от сохранения истории при работе в контекстах проектирования.
- · Добавлена поддержка контекстов проектирования во всех справочниках со сложной иерархией с поддержкой конфигурирования.
- · Добавлена поддержка контекстов проектирования для справочников типа дерево и список с поддержкой конфигурирования (без поддержки истории изменений).
- · Добавлен механизм отслеживания конфликтов между изменениями пользовательского и основного контекстов.
- · Добавлена возможность распространения доступа на редактирование типа структуры изделия на все контексты проектирования.

#### Применяемость в изделиях:

- · Реализована поддержка конфигурирования для справочника "Применяемость в изделиях".
- · Добавлена команда "Пересчитать кэш применяемости".
- · Добавлена фильтрация опций, доступных для указания в условиях применяемости, в зависимости от группы изделий.
- · Добавлена возможность загрузки применяемости подключения объекта через путь по справочнику.
- · Реализована возможность передачи параметров применяемости через вебсервис.

· Механизм фильтрации по опциям в совмещенной структуре приведён в соответствие с фильтрацией в точной структуре.

#### Даты действия:

- · В справочниках с поддержкой конфигурирования разрешено изменение структуры на будущие даты.
- · Добавлена поддержка даты окончания действия объекта на будущие даты.
- · Реализовано разделение команд "Завершить срок действия", "Удалить из состава" и "Удалить" в справочниках с поддержкой конфигурирования.
- · Добавлены команды "Возобновить действие" и "Восстановить" для восстановления объектов с закрытой датой действия в справочниках с поддержкой конфигурирования.

#### Исполнения:

- · Реализован новый элемент управления "Исполнения / Варианты".
- · В панели "Создание и замена" добавлен режим "Исполнения".
- · Добавлена возможность сохранять исполнения с пустым именем исполнения.
- · Добавлена возможность создания и сохранения исполнений по ОСТ (базовое исполнение может иметь имя исполнения, исполнения могут иметь разные наименования, имя исполнения может содержать любые символы).

#### Ревизии:

· Доработан механизм изменения актуальности ревизии

#### Файлы

· Добавлена возможность просмотра файлов SVG с помощью модуля просмотра изображений.

#### Поручения

- · Доработаны фильтры в справочнике "Поручения".
- · В видах справочника "Поручения" отключено применение фильтров.
- · Синхронизированы папки поиска в справочнике и папки поручений в почте.
- · При добавлении комментария для группового поручения, реализовано копирование подробного описания и материалов в комментарии вложенных поручений.

### Модуль интеграции T-FLEX CAD

- · Реализовано прозрачное открытие файлов в T-FLEX CAD из T-FLEX DOCs без дополнительного показа диалога подключения к серверу при запуске T-FLEX CAD.
- · В инсталляцию добавлена утилита импорта материалов из библиотек T-FLEX CAD в справочники T-FLEX DOCs.
- · В правилах настройки интеграции для загружаемых папок добавлена возможность указания папок из режима прототипов.
- · Убрана возможность сохранение структуры из T-FLEX CAD, если в конфигурировании выбрана дата, отличная от "Сегодня"
- · Доработана передача параметров подписей с учетом актуальности подписей.
- · Добавлена возможность сохранения объектов с учетом включённых на редактирование типов структур.
- · Изменена проверка незаполненных строковых параметров при сохранении из T-FLEX CAD в T-FLEX DOCs.
- · В диалог сохранения состава изделия в T-FLEX DOCs добавлен флаг запоминания выбора родителя.
- · При сохранении материала из T-FLEX CAD добавлена обработка пробелов в начале и конце наименования материала.

# Модуль интеграции с Autodesk Inventor

- · Добавлена возможность взятия документа на редактирование из обозревателя сборки.
- · Переработан механизм импорта материалов.

# Модуль интеграции с Catia

· В правила настройки интеграции приложений с Catia добавлена опция "Файл настройки окружения" с помощью которой можно выбрать из справочника "Файлы" файл настроек модуля интеграции Catia.

# Модуль интеграции с Solid Edge

- · Переработан интерфейс модуля интеграции с Solid Edge.
- · Обновлён механизм разбора состава изделия при сохранении структуры в T-FLEX DOCs.
- · Реализован обновлённый диалог редактирования переменных документа.
- · Добавлена возможность взятия документа на редактирование из обозревателя сборки.
- · Переработан механизм импорта материалов.

### Модуль интеграции с Solid Works

- · Реализован обновлённый диалог редактирования переменных документа.
- · Добавлен автоматический импорт ассоциированных параметров из правила настройки интеграции при создании нового документа.
- · Добавлена возможность взятия документа на редактирование из обозревателя сборки.
- · Переработан механизм импорта материалов.

### Модуль интеграции с Siemens NX

· Добавлена возможность сохранения структуры для компонентов сборки без геометрии, а также подавленных компонентов.

# Модуль интеграции с КОМПАС-3D

· Переработан механизм импорта материалов.

## API и макроязык

- · В макроязык добавлены методы для работы с иконками.
- · В API добавлена возможность копирования ссылки на рабочую страницу.
- · Для метода фильтра AddTerm добавлена перегрузка, принимающая логический оператор.
- · Добавлена возможность выбора алгоритма сжатия при экспорте документа cad в многостраничный tiff.
- · Для пользовательского элемента управления добавлена загрузка связанных зависимостей, указанных в связанных файлах.
- · В поставку добавлен макрос, обновляющий код макросов, использующих UI API.
- · В макроязык добавлен объект для доступа к ЭСИ.
- · В макроязык добавлено свойство "Подпись.УстановленаЦифроваяПодпись".
- · В макроязык добавлена перегрузка метода "СоздатьОбъект", принимающая на вход параметр "ТипОбъекта".
- · В макроязык добавлен метод "ВопросСОтменой".
- · Для отчёта добавлена возможность получения пользовательского диалога и изменения его параметров с помощью макроязыка.
- · В создаваемых макросах убрано пространство имён "System.Windows.Forms".
- · В редакторе макросов инструмент "Справочник" вынесен в отдельную вкладку и добавлена настройка "Использовать Guid".
- · В редакторе макросов добавлен инструмент "Фильтр", позволяющий составить поисковый запрос, или выбрать его из списка и вставить его текстовое представление в код макроса.
- · В редакторе макросов на панели инструментов добавлено отображение доступных перегрузок методов.

# **Версия 17.3 от 28 апреля 2022 г.**

# Администрирование

- · Добавлена возможность копирования и вставки записей в окне "Подписки".
- · Добавлена возможность копирования уникального идентификатора записи в окне "Подписки".
- · Добавлен механизм "Разделяемого рабочего места" обеспечивающий возможность получить доступ к объектам на рабочем столе текущего пользователя с разных рабочих мест.
- · Добавлена возможность установки мастер-пароля для пользователя.
- · При экспорте данных в файл формата DDX в него также записываются настройки, с которыми он был экспортирован.
- · Добавлена возможность отображать команды событий только в контекстном меню.
- · Скрытие флага "Загружать страницу из файла (dll)", если страница отображается не для классического клиента.

# Бизнес-процессы

- · Реализован элемент управления "Выбор целевого состояния", используемый для отображения наименования целевого состояния в процессе на вкладке предопределённых исполнителей.
- · Добавлена возможность в работах процедуры использовать общие диалоги для повторного использования в других процедурах.
- · Добавлена возможность предотвращения запуска бизнес-процесса с объектом, задействованном в уже существующем процессе.
- · В настройки системного диалога "Комментарий" в работе процедуры добавлена возможность задать наименование комментария и содержимое комментария по умолчанию (в т.ч. и с помощью формулы).
- · Для состояния Установка подписи добавлен параметр Резолюция с возможностью формировать текст резолюции вручную и по формуле.
- · В окне почты добавлена возможность множественного удаления заданий по бизнес-процессу без процедуры.

### Замечания по объекту

- · Добавлена возможность скрытия замечаний при просмотре документа PDF.
- · Для замечаний по объекту связь на файлы у текстового замечания заменена на N:N.
- · Доработано отображение дерева отображения замечаний и запросов по объекту.
- · Справочник "Замечания" теперь недоступен из окна "Справочники".

### Конфигурирование изделий

- · Добавлено системное окно "Изменения в контексте".
- · Переделан механизм замены подключений при работе в контексте проектирования.
- · Изменен механизм доступов на контексты проектирования.
- · Реализован единый механизм переноса изменений в основной и в пользовательский контексты.
- · Ускорен перенос изменений между контекстами.
- · Добавлена возможность копирования при переносе изменений между контекстами.
- · Реализовано конфигурирование по дате действия для всех справочников с поддержкой конфигурирования.
- · Оптимизирована работа с конфигурированием для большого количества объектов / подключений.
- · Для применяемости в справочниках с поддержкой конфигурирования добавлены колонки автора и даты последнего изменения. Для опций информация добавлена на панели.
- · В связях на списковый и древовидный справочники с поддержкой конфигурирования добавлена возможность вывода колонки "Применяемость".
- · Добавлена возможность использовать элемент управления "Применяемость" в пользовательских диалогах свойств.
- · Реализовано множественное удаление интервалов применяемости.
- · Добавлена возможность использовать элемент управления "Ревизии" в пользовательских диалогах свойств.
- · Добавлена возможность создания типовой конфигурации с текущими настройками конфигуратора.
- · Добавлена возможность в элементе управления "Структура объекта" вывести системные колонки справочников с поддержкой конфигурирования.
- · Добавлено применение настроек панели конфигурирования к элементам временной диаграммы.
- · Изменено отображение изменений с конфликтами в окне "Перенос изменений между контекстами".

# Обмен данными

- · Оптимизация загрузки данных источника.
- · Возможность в правиле конвертации из объекта без создания приёмника переходить к списку объектов, и там конвертировать.
- · В правиле конвертации добавлена возможность создавать объекты внутри одного справочника.
- · Добавлена в веб-сервис пагинация через динамический фильтр.
- · Возможность задать настройки конфигурации через фильтр.
- · Возможность установить связь-идентификатор со стороны источника, когда объекты нельзя изменять по настройкам правила справочника.

# Пользовательский интерфейс

- · Переработан диалог команды "Заимствовать" для отображения дерева объектов и расширения возможностей заимствования теперь используется элемент управления "Структура объекта".
- · Окно "Поиск объектов". Если параметр, заданный в настройке быстрого поиска, поддерживает полнотекстовый поиск, то при выполнении поиска будет использоваться механизм полнотекстового поиска.
- · Окно "Поиск объектов". Добавлен запрет на поиск по параметрам типа "RTF" и "HTML" не поддерживающим полнотекстовый поиск.
- · Добавлена возможность открывать свойства объекта по двойному клику на записи в окне "Поиск объектов".
- · Переработан диалог и расширены возможности задания настроек ЭУ Временной диаграммы.
- · Для элемента управления "Временная диаграмма" добавлен режим "Циклограмма".
- · В элементе управления "Временная диаграмма" добавлена возможность печати диаграммы/циклограммы.
- · В команде "Печать и экспорт" в окне справочника добавлена возможность переключения режима "Все" или "Выбранные объекты".
- · Для элемента управления "Подбор значения из справочника" добавлена настройка поведения при разрыве связи.
- · Добавлена настройка для полного отключения сохранения действий по умолчанию.
- · Добавлена индикация загрузки данных на временной диаграмме
- · Для временной диаграммы в режимах Дерево и Структура добавлена возможность отображения дерева от текущего объекта.
- · В статусной строке показывать количество отображаемых элементов с учётом фильтра.

# Почта и задания

- · Добавлено выделение цветом фона всплывающего сообщения в зависимости от важности входящего сообщения или поручения.
- · Реализовано отображение времени в заданиях.

# Поручения

- · В окне почты для Поручений добавлена команда "Создать папки поиска по параметру".
- · Добавлен новый тип комментариев, фиксирующий текущий и новый статусы поручения по бизнес-процессу.
- · Добавлена возможность владельцу поручения вызывать доступные автору команды при включении поддержки владельца для справочника поручений.

# Сервер

- · Добавлена поддержка платформы Oracle 21c.
- · В сервис конвертации файлов добавлена возможность получить несколько файлов разных форматов на основании одного входного файла.
- · В сервис конвертации файлов добавлена возможность конвертации с учётом контекста справочника "Электронная структура изделий".

# Справочная система

- · Добавлена возможность при изменении стадии указывать комментарий, как в ручном режиме, так и в ходе бизнес-процесса.
- · Добавлен механизм "Схемы".
- · Добавлен механизм "Полномочия".

# Структурированные документы

- · Переработан интерфейс окна импорта: добавлена поддержка векторных иконок, добавлена возможность менять типы узлов для нескольких выделенных объектов.
- · Устранены ошибки входимости, а также нумерации узлов для сложных списков или списков, которые разрываются другим текстом, и продолжаются далее.
- · Улучшено определение типов заголовков, список и заголовков с нумерацией.
- · Тип Вспомогательный текст теперь переносится в DOCs как Вспомогательный текст справочника Структурированные документы.

# Технология

- · Типовой групповой ТП. Доработан тип Типовая сборочная операция, переменные данные которой позволяют работать со сборочным узлом.
- · Добавлена поддержка сборочного узла для всех наследников базового типа справочника тех. процессы.
- · Переменные данные ТП. Для переменных данных тех. процессов команда Добавить теперь позволяет синхронизировать переменные данные операций и переходов.
- · Вкладка Используемые ДСЕ. Подсветка используемых в поддерживающих сборочный узел объектах теперь работает для нескольких изготавливаемых ДСЕ.
- · Переходы сборочных операций. Добавлен диалог параметра ДСЕ.
- · Подключение материалов к тех. процессу. Переработан сервис и диалоги подключения материалов.
- · Окно просмотра технологии. Появилась возможность получать полный текст размера в параметр перехода.
- · Добавлена команда «По эскизу» тех. процесса и операций. Появилась возможность создавать копии эскизов с просмотром для операций и тех. процессов.
- · Редактор отчетов технологических процессов: исправлены ошибки, сортировка теперь реализуется как в окне редактора.
- · Исправлены ошибки диалога Выбора заготовки.
- · Переработаны диалоги сборочных операций: теперь поддерживается подсветка сборочных узлов и используемых ДСЕ в комплектующих.
- · В справочник "Электронная структура изделий" для типа "материальный объект" добавлена диалоговая страница, отображающая циклограмму по данным связанных технологических процессов.

#### Управление проектами

- · В инспектор проекта добавлены коллизии для группового использования ресурсов.
- · Добавлен стиль отображения для Группового использования.
- · Добавлен механизм Групповых использований ресурса.
- · Добавлены команды для работы с последовательностью использования ресурсов.
- · Добавлен стиль отображения зависимости между используемыми ресурсами в последовательности использований ресурсов.
- · В инспектор проекта добавлены коллизии для последовательности использований ресурсов.
- · В расчет длительности работ добавлена поддержка механизма учета последовательности использования (графа) ресурсов.
- · Добавлена настройка для отображения графа ресурсов на диаграмме ресурсов.
- · В справочник "Используемые ресурсы" добавлено поле "Номер".

### Управление составом изделия

- · В связи на подключения ЭСИ добавлены колонки "Изменения в контексте", "Группировка множественных подключений", "Типы структур" и "Применяемость".
- · Разрешено редактирование подключения независимо от даты окончания действия.
- · Для восстановления удаленных подключений добавлена команда "Переподключить".
- · Доработки механизма извещений об изменениях.
- · В справочнике "Изменения" добавлено событие "Согласовать извещение".
- · Откорректирована процедура согласования ИИ, добавлен ещё один переход из состояния проверки извещения об изменении перед применением.
- · В ЭСИ добавлена команда, запускающая инструмент сравнения подлинников.
- · Добавлено вопрос об окончательном удалении объекта из состава при удалении объекта с закрытой датой.
- · Добавлено предупреждение о необходимости изменения обозначения детали при использовании команды "Очистить базовое исполнение".

#### Файлы

· В макросе экспорта в формат в диалог настройки добавлена возможность задания параметра "Код назначения".

### Модуль интеграции T-FLEX CAD

· Доработана вставка параметрических фрагментов. При сохранении из T-FLEX CAD контекст документа передаётся в параметры подключения.

- · Добавлена поддержка буквенных имён исполнений.
- · В окне сохранения структуры из T-FLEX CAD при первом сохранении объекта первый раз ревизия маркируется "\*".

# Модули интеграции с CAD системами

· Доработаны правила валидации элементов структуры изделия в диалоге сохранения структуры изделия (Формат и Материал).

# Модуль интеграции с Autodesk Inventor

- · Добавлена функция автоматического создания параметров по умолчанию для новых документов.
- · Добавлена команда создания и обновления файла подлинника.

# Модуль интеграции с Catia

- · Доработан основной функционал интеграции с Catia: сохранение файлов, сохранение структуры и работа с атрибутами и переменными.
- · Улучшен функционал сохранения сборки, содержащей подсборки с внутренними ссылками.
- · Доработана функция переименования файлов при сохранении.

# Модуль интеграции с SolidWorks

- · Добавлена настройка отключения создания ЭСИ для CAD-документа в диалоге редактирования параметров.
- · Добавлена функция автоматического создания параметров по умолчанию для новых документов.
- · Добавлена команда расчёта параметров чертежа в диалоге редактирования локальных свойств.
- · Добавлена команда формирования обозначения документа по классификатору ЕСКД.
- · Добавлена возможность указать код предприятия-разработчика в настройках интеграции.
- · Обновлён диалог редактирования локальных свойств документа.
- · Добавлена поддержка штатных механизмов SolidWorks для исключения компонента сборочной единицы из состава сборки.
- · Добавлена команда создания и обновления файла подлинника.
- · Добавлена поддержка виртуальных компонентов в сборках.
- · Доработана функция работы с параметрами (корректный разбор значения массы и возможность отмены корректировки переменных в SW)
- · Добавлен прогресс бар при сохранении файлов в DOCs.
- · Обеспечена возможность указания регулярного выражения в опциях интеграции для SW для поиска чертежей моделей.

# Модуль интеграции с КОМПАС-3D

· Добавлена команда создания и обновления файла подлинника.

### API и макроязык

- · В макроязык добавлен метод взятия объекта на редактирование с сохранением подписей.
- · Добавлен метод получения ссылки на открытие файла FileObject. GetFileHyperlink().
- · Изменена логика работы в неосновном контексте проектирования, для замены подключения должен быть явно вызван метод Substitute(NomenclatureHierarchyLink hierarchyLink, bool delete) в DesignContextObject. Непосредственное редактирование или удаление подключений основного контекста при работе в другом контексте запрещено и будет приводить к ошибке.
- · Сервис конвертации файлов. Добавлена возможность для моделей конвертации файлов основанных на FileConversionModule.TFlexCadBase.dll конвертировать grb файлы в контексте объекта ЭСИ.
- · Добавлена возможность вызова метода ОбновитьОкноСправочника() из панели свойств.
- · Для методов пакетного сохранения CreateComplexHierarchyLinks и CreateComplexHierarchyLinksAsync добавлена перегрузка с флагом linkFromParents, отвечающим за то, с какой стороны будет происходить подключение.
- · Объект, над которым совершается действие, теперь инициирует событие "Создание подключения".
- · В диалог выбора объектов из справочника добавлена возможность автоматической установки флага селектирования объектов при выборе объекта.
- · Для справочников с поддержкой параметра "Владелец" в макроязык добавлено свойство, позволяющее получить владельца: ТекущийОбъект.ПользовательВладелец.
- · Добавлена перегрузка метода ReferenceObjectTerm.AddTerm принимающая Guid параметра.

# **Версия 17.2 от 29 декабря 2021 г.**

### Администрирование

- · Добавлена возможность вывести колонку "Уникальный идентификатор" в окне "Структура справочника".
- · Реализована возможность добавить псевдоним дополнительного параметра для выбранного типа объекта.
- · Добавлена возможность вывести наименование связанного справочника в окне "Параметры типа".

# Бизнес-процессы

· Обновлено окно "Схема процесса".

- · В окно "Схема процесса" добавлена вкладка "Поручения".
- · Добавлена возможность скрывать страницы выбора объектов и страницу итоговой информации при открытии мастера запуска бизнес-процесса.
- · В макроязык добавлена операция "ОтключитьВсеОбъекты()".
- · Добавлена настройка "Возможность изменять вложения при запуске".

# Конфигурирование изделий

- · Добавлена возможность включить поддержку конфигурирования для любого справочника системы.
- · Добавлена колонка "Применяемость" в справочниках с поддержкой конфигурирования.
- · Добавлена панель "Изделие", позволяющая задать настройки конфигурирования для всего приложения целиком.
- · В панели "Изделие" добавлена возможность сохранения и загрузки типовых комплектов настроек.
- · Добавлена возможность настроить расположение панелей "Применяемость", "Опции" и "Конфигурирование" для справочников с поддержкой конфигурирования.
- · В окне справочников с поддержкой конфигурирования в панели "Конфигурирование" добавлена возможность задать особые настройки, отличные от единых настроек в панели "Изделие".

### Обмен данными

- · В правиле обмена данными добавлено правило поиска подключения по идентификатору.
- · В правиле обмена данными добавлена опция отмены изменений заблокированных объектов.
- · Добавлена проверка на циклы в связях объекта.
- · В макросе веб-сервиса добавлена возможность запуска правила обмена с конкретным правилом справочника.
- · Добавлена возможность при запуске правила обмена (в том числе в параметре фильтра операции веб-сервиса) задавать в фильтре условия по параметрам конфигурации.
- · Добавлена возможность в макросе обмена данными сгруппировать данные множественных подключений электронной структуры изделия.
- · Добавлена возможность в запросе веб-сервиса задать настройку "Возвращать только дочерние объекты" в динамическом фильтре.
- · Добавлена возможность при запуске правила обмена из макроса указывать размер пакетов чтения и записи.
- · Добавлена возможность в веб-сервисе менять статус-код ответа из кода макроса.
- · Добавлена возможность в правиле обмена с xml настраивать формат дат в xsd.
- · Добавлена перегрузка получения объектов по контракту через фильтр с учётом top offset для правила веб-сервиса.
- · Добавлена перегрузка получения объектов по контракту через фильтр по именам свойств правила веб-сервиса
- · В справочнике веб-сервисов на операциях добавлены команды открытия справочников из правила обмена, указанного в операции.
- · Для правила обмена с базой данных добавлена возможность при импорте поменять файл в диалоге запуска.
- · Добавлена возможность читать из внешних библиотек dll типы для объектов по контракту.
- · Добавлена возможность в правиле иерархии подключать дочерние / родительские объекты по другому правилу справочника.
- · В веб-сервисе REST добавлена возможность получать и задавать куки.
- · В веб-сервисе добавлена возможность задавать корневой объект для операции получения объектов.
- · Добавлена возможность создавать правило обмена в коде, без использования справочника.
- · Добавлена поддержка nullable свойства в web-сервисах.

# Отчётная система

- · Добавлена возможность отладки скриптов в отчётах DX.
- · Добавлена возможность формировать отдельный файл отчёта для каждого выбранного объекта, если параметр "Состав отчёта" имеет значение "Один объект".

# Пользовательский интерфейс

- · В элемент управления "Структура объекта" добавлена возможность отображения группы подключений объектов для справочников со сложной иерархией.
- · В окно "Поиск объектов" добавлен новый режим поиска "Расширенный", позволяющий использовать поисковые выражения.
- · В окно "Поиск объектов" добавлен новый режим поиска "Фильтр", позволяющий использовать сохранённые фильтры из справочника "Поисковые запросы".
- · Добавлена возможность указать тип возвращаемого значения для пользовательской колонки в окне справочника.
- · Обновлён элемент управления "Значение классификатора".
- · В элемент управления "Подбор значений из справочника" добавлена настройка "Разорвать связь с объектом" с вариантами "Разорвать", "Не разрывать", "Задать вопрос".
- · В элементе управления "Подбор значения из справочника" добавлена возможность заполнения связи в параметрах подключения.
- · Обновлён диалог команды "Заимствовать".
- · Добавлена возможность копирования применяемости объекта при его заимствовании.
- · Добавлена возможность создания ревизии объекта при его заимствовании.
- · Добавлена возможность автоматического обновления клиента при несоответствии контракта в процессе работы.
- · В панели навигации добавлено отображение команды "Показать в проводнике" для объектов справочника "Файлы".
- · Добавлена возможность указать "Вид" в настройках элемента управления "Структура объекта".
- · Обновлён элемент управления "Панель пользовательских кнопок".
- · Обновлён элемент управления "Календарь".
- · В элементе управления "Календарь" команда "Создать" отображается только для тех категорий, которые включены в данный момент.
- · В элементе управления "Календарь" цвет текста автоматически подбирается исходя из цвета фона элемента.
- · Обновлён элемент управления для справочника "Шаблоны сообщений".
- · Обновлено окно "Корзина".
- · В окне "Корзина" добавлена возможность фильтрации удалённых объектов по текущему пользователю либо всем пользователям.
- · Дополнительные параметры отображаются отдельной группой в диалоге выбора колонок.
- · В окне "Настройка окна" псевдонимы дополнительных параметров отображаются вложенными узлами.
- · Добавлена возможность изменять отображаемый каталог в строке навигации окна справочника с выбранным корневым объектом.
- · Добавлена возможность отображения диалога свойств каталога, папки поиска в панели свойств справочника.
- · Для объектов справочников с иерархией типа "Дерево" и "Сложная иерархия" добавлена команда "Открыть в текущем окне".
- · Добавлена возможность задавать условия поиска в элементе управления "Временная диаграмма" с типом отображения "Структура".
- · В окне настройки пользовательской колонки для связи добавлен подбор значений и сортировка по алфавиту.
- · Добавлено отображение номера сборки клиента в окне подключения к серверу.
- · Для команды "Копировать значение ячейки" добавлена поддержка множественного выбора.
- · Добавлен элемент управления "Ревизии".
- · Доработана логика работы с запросами и замечаниями в составе запросов в окне замечаний объекта.
- · Добавлена возможность использовать переключение данных "Все/Выбранные" в команде "Печать и экспорт".

# Поручения

- · Добавлена возможность выбора действия над вложенными поручениями при аннулировании группового поручения.
- · Добавлен глобальный параметр "Открывать поручения в почте", задающий способ открытия поручений по ссылкам и при вызове команды "Перейти к объекту".
- · Для справочника "Темы и задачи" настроена поддержка параметра "Владелец" и настроен доступ владельца.
- · В сообщение, отправляемое при оповещении по поручениям, подключается исходное поручение.

# Почта и задания

- · Добавлена команда безвозвратного удаления сообщений по комбинации 'Shift + Delete'.
- · При удалении папки с сообщениями производится её перемещение в папку "Удалённые".
- · Добавлена поддержка множественного выбора папок при вызове команды удаления.
- · Для папки добавлена команда "Пометить всё как непрочитанное".

# Сервер

- · Добавлена возможность запуска сервера T-FLEX DOCs в операционных системах семейства Linux, поддерживающих установку платформы .NET Core 3.1 и выше.
- · Добавлена возможность подключения к серверу с использованием технологии gRPC, эта опция включена по умолчанию.
- · В утилиту настройки сервера добавлена возможность очистки почтовых вложений, созданных ранее определённой даты.
- · В утилиту настройки сервера добавлена возможность выбрать и загрузить настройки из предыдущих установок системы.
- · Добавлена возможность создания модулей расширения для сервера приложений T-FLEX DOCs.
- · В утилиту настройки сервера добавлена возможность регенерации индексов, пересчёта прав доступа, создания резервных копий и сжатия базы по расписанию для PostgreSQL.
- · Добавлен сервис конвертации файлов.
- · Добавлено предупреждение об имеющихся файлах при попытке удаления раздела справочника файлов.
- · Для службы кэширующего файлового сервера добавлена настройка пути к папке.
- · Добавлена возможность задавать время ожидания ответа от файлового сервера в справочнике "Глобальные параметры".

# Системный журнал

- · В окно "Системный журнал" добавлен раздел "Стадии и схемы стадий".
- · Добавлено событие установки явного доступа на объект.

# Справочная система

- · Добавлена возможность работать более чем с одним кодификатором для типа объектов в справочнике.
- · Добавлена возможность работы с несколькими счётчиками одновременно в пределах одного кодификатора.
- · Для объектов справочника "Шаблоны сообщений" добавлена возможность выбора формата текста – "Простой текст", "Формат HTML", "Формат RTF".
- · В окне "События сервера" добавлена возможность прикреплять объект, инициировавший событие, к письму.
- · При удалении объекта все его замечания также удаляются.
- · В справочниках со сложной иерархией для параметров подключения добавлены системные параметры "Автор", "Автор последнего изменения", "Дата создания", "Дата последнего изменения".
- · Добавлена возможность создать связь на подключения со стороны справочника.
- · Для авторского доступа включено разрешение для операции "Управление дополнительными параметрами".
- · Добавлена возможность в окне справочника фильтровать объекты по связанным замечаниям.
- · При импорте объекта с подписью из файла формата ddx подпись помечается как неактуальная.

### Технология

- · Обновлено окно редактора технологического процесса.
- · Обновлены диалоги свойств объектов справочника "Технологические процессы".
- · Обновлён редактор шаблона текста перехода.
- · Обновлён редактор выражений параметров перехода.
- · Обновлён элемент управления, отображающий эскиз объектов технологического процесса.
- · Получение параметров с эскиза осуществляется через команду "Измерить" T-FLEX CAD.
- · Обновлена структура сборочных операций.
- · В справочник электронной структуры изделия добавлен тип "Сборочный узел".
- · Добавлена функция просмотра динамической сборки модели CAD для узлов сборочных операций.
- · Добавлена подсветка элементов ДСЕ, используемых в сборочных операциях.
- · Обновлена структура ссылочных операций.
- · Обновлена структура операций с ЧПУ.
- · Добавлена возможность работы с маршрутами.
- · Добавлена возможность работы с типовыми и групповыми технологическими процессами.
- · Обновлены технологические отчёты.
- · Для объектов технологического процесса добавлен параметр "Примечание".
- · Добавлен отчёт "Маршрутная карта сборки ГОСТ 3.1118-82 форма 2".
- · Обновлён механизм выбора заготовки в редакторе технологического процесса.
- · Обновлён редактор документации технологического процесса.
- · Для технологических отчётов настроена сквозная нумерация.
- · Список объектов "Материалы ТП", "Исполнители операций", "Оснащение ТП" заменены на связи и одноимённые справочники.
- · В справочнике "Технологические процессы" включена поддержка конфигурирования.

#### Управление проектами

- · Добавлена возможность в качестве связанного объекта для работы указать подключение объекта в справочнике со сложной иерархией.
- · При подключении объектов в проект добавлена возможность выбрать правила, в соответствии с которыми будут обработаны подключаемые объекты.
- · Для работ, имеющих связанных объект, добавлена команда "Обновить по подключённому объекту".
- · Добавлены параметры "Прогнозное начало" и "Прогнозное окончание" с возможностью их отображения на временной диаграмме.
- · В списке контрольных точек добавлена возможность отобразить колонку "Дата прогнозная".
- · Добавлена команда "Пересчитать длительность".
- · Добавлено отображение прогнозных параметров элемента проекта во всплывающей подсказке на временной диаграмме.
- · При табличной вставке данных производится автоматический пересчёт начала и окончания конца рабочего дня в соответствии с календарём.
- · При вставке данных в окно проекта в диалоге вставки автоматически задаётся тип работа для новых объектов.
- · В диалоге синхронизации автоматически отмечать отображаемые работы.

#### Управление составом изделия

- · Добавлено окно "Сравнение изделий", поддерживается сравнение изделий с учётом настроек конфигурирования.
- · В панели "Поиск" добавлена возможность настроить параметры поиска.
- · В панели "Поиск" добавлена возможность вызвать контекстное меню для найденных объектов с отображением доступных команд.
- · В панели "Поиск" поиск осуществляется по нажатию Enter.
- · Параметры подключения "Дата начала действия" и "Дата окончания действия" используют формат "Дата по умолчанию".
- · Добавлена команда "Подключить в открытую сборку".
- · Добавлена возможность произвести замену объекта в нескольких сборках в рамках одной операции в панели "Добавление и замена".
- · Добавлена возможность произвести замену сгруппированных подключений объекта через панель "Добавление и замена".
- · При создании ревизии объекта электронной структуры изделия создаётся копия исходного связанного файла с автоматически формируемым наименованием по объекту электронной структуры изделия.
- · Обновлён механизм проведения извещений об изменении.
- · Механизм проведения извещений об изменении использует контексты проектирования.
- · Добавлен отчёт для извещений об изменениях с поддержкой вывода RTFтекста в него.
- · Для справочников, связанных с электронной структурой изделия, добавлен запрет на отключение поддержки истории изменений и ревизий.
- · Добавлен запрет на снятие поддержки конфигурирования для справочника "Электронная структура изделия".
- · Добавлено копирование параметров подключения при вызове команды "Добавить" в панели "Ревизии".
- · При создании ревизии сборки учитываются изменения в текущем контексте.
- · Добавлена возможность редактирования состава сборки в неосновном контексте проектирования без учёта доступов на вышестоящий объект.
- · Добавлено сохранение дат действия подключений для изменений в контекстах проектирования.
- · Добавлена возможность переноса изменений между контекстами проектирования.
- · Обновление просматриваемой сборки в панели "Модель CAD" при изменении состава сборки в справочнике "Электронная структура изделий".
- · При создании ревизии сборочной единицы не создаётся ревизии связанной документации.
- · Предупреждение о необходимости удаления связанных интервалов применяемости при удалении изделия в классификаторе изделий.
- · Включена поддержка владельца для электронной структуры изделия.
- · Запрет редактирования структуры изделия, если в конфигурации указана дата, отличная от "Сегодня".
- · При загрузке в справочнике "Электронная структура изделий" конфигурации заданного изделия в окне справочника отображаются все корневые объекты.
- · Добавлена команда "Открыть в редактирование".

· Добавлена возможность группировки объектов по колонке "Изменения в текущем контексте".

### Файлы

- · Добавлен параметр "Код назначения" в соответствии с ГОСТ 2.102-2013.
- · Добавлен параметр "Детализация".
- · В справочнике "Файлы" отключена поддержка ревизий.

# Модуль интеграции T-FLEX CAD

- · Добавлена возможность использования связи с параметрами конфигурации в переменной T-FLEX CAD.
- · В окно "Структура изделия" добавлен отдельный статус для детали, уже существующей в системе и подключаемой в сохраняемую сборку.
- · При сохранении структуры сборки поиск существующих деталей учитывает заданные в настройках интеграции папки поиска.
- · В настройках правил интеграции для синхронизации параметра "Обозначение" используется параметр документа "Обозначение полное".
- · В настройках правил интеграции добавлена синхронизация параметра "Ревизия".
- · Добавлена возможность настроить синхронизацию параметров с любым справочником системы.
- · В окне "Структура изделия" добавлено сохранение и загрузка настроек между сессиями.
- · Добавлена возможность создания ревизий в T-FLEX CAD.
- · При открытии файла сборки из электронной структуры изделия настройки конфигурирования применяются к окну "Состав изделия" в T-FLEX CAD.
- · Добавлена диагностика сборок с пустым составом в окне "Структура изделия".
- · В окне сохранения состава изделия из T-FLEX CAD реализовано сохранение значений полей "Родитель" и "Структура".
- · Добавлена передача текущего контекста проектирования в окно сохранения состава изделия из T-FLEX CAD.
- · Доработано сохранение состава из T-FLEX CAD при невозможности изменить параметр подключения.

# Модуль интеграции с Autodesk Inventor

- · Добавлена команда импорта номеров позиций из T-FLEX DOCs в сборочный чертёж.
- · Добавлена команда выбора материала из T-FLEX DOCs.
- · Добавлена возможность импорта подписей в основную надпись чертежа при взятии на редактирование.
- · Добавлена возможность синхронизации локальной папки с шаблонами документов с папкой в T-FLEX DOCs.
- · Добавлена возможность в окне настроек указать путь к папке библиотеки стандартных изделий.
- · Добавлена команда редактирования локальных свойств документа.
- · Добавлено сохранение положения компонентов сборки при сохранении структуры изделия.

# Модуль интеграции с SolidWorks

- · Добавлено отображение окна "Структура изделия" при сохранении структуры изделия.
- · Добавлено сохранение положения компонентов сборки при сохранении структуры изделия.
- · Добавлена индикация хода выполнения сохранения структуры изделия.
- · Добавлен диалог настройки параметров интеграции.
- · Добавлена возможность синхронизации локальной папки с шаблонами документов с папкой в T-FLEX DOCs.
- · Добавлен механизм поиска чертежей моделей при сохранении структуры изделия.
- · Добавлена команда редактирования локальных свойств документа.
- · Добавлена команда импорта номеров позиций из T-FLEX DOCs в сборочный чертёж.
- · Добавлена команда выбора материала из T-FLEX DOCs.
- · Добавлена возможность импорта подписей в основную надпись чертежа при взятии на редактирование.
- · Добавлена возможность сохранения исполнений при сохранении структуры изделия.
- · Добавлена возможность импорта списка типов документов из правила настройки интеграции в диалог редактирования локальных свойств.

### Модуль интеграции с Siemens NX

- · Добавлено отображение окна "Структура изделия" при сохранении структуры изделия.
- · Добавлено сохранение положения компонентов сборки при сохранении структуры изделия.
- · Добавлена команда выбора материала из T-FLEX DOCs.
- · Добавлена команда импорта номеров позиций из T-FLEX DOCs в сборочный чертёж.
- · Добавлена команда редактирования локальных свойств документа.

# Модуль интеграции с КОМПАС-3D

- · Добавлено отображение окна "Структура изделия" при сохранении структуры изделия.
- · Добавлено сохранение положения компонентов сборки при сохранении структуры изделия.
- · Добавлена команда выбора материала из T-FLEX DOCs.
- · Добавлена команда редактирования локальных свойств документа.
- · Добавлена команда импорта номеров позиций из T-FLEX DOCs в сборочный чертёж.
- · Добавлена команда импорта ассоциированных параметров из правила настройки интеграции в документ.

# Макросы

- · Обновлён редактор кода макросов.
- · В редакторе кода макросов добавлена возможность редактирования кода в стороннем приложении с последующей синхронизацией.

# API и макроязык

- · Добавлена возможность задать параметр "Преобразовать в растровое изображение" при экспорте документа формата grb в формат pdf.
- · Для метода отключения учётной записи (User.LockAccount) добавлена перегрузка, позволяющая выполнить действие над отключаемой записью.
- · Добавлен макрос "Группы и пользователи", содержащий открытый метод "СохранениеОтключенногоПользователя" позволяющий автоматизировать процесс отключения пользователей.
- · Свойство DigitalStructureContext справочника NomenclatureReference помечено как устаревшее. Вместо него используется свойство ConfigurationSettings базового справочника.
- · Для элемента "Подбор объекта" в диалоге ввода добавлена возможность выбора условия фильтра "Содержит" или "Начинается с".
- · В макроязык и API добавлена возможность формирования ссылки на запись или свойства объекта справочника.
- · В макроязык добавлена возможность получения всех родительских объектов.
- · Добавлено обновление просматриваемой сборки в панели "Модель CAD" при изменении состава в электронной структуре изделия.
- · Добавлена возможность автоматически применять изменения к создаваемым объектам при вызове CadDocument.SaveInNomenclature().
- · Добавлен глобальный параметр "Внешний адрес сервера" для формирования ссылок на объекты справочника в макросах / в макроязыке.
- · API диалога заимствования сделано публичным.

# Справка по API и макроязыку

- · Обновлён пример подключения к серверу T-FLEX DOCs из внешнего приложения.
- · Добавлен пример получения изображения из параметра объекта типа растровое изображение.
- · Добавлен пример макроса обработки события "Изменение порядкового номера объекта".
- · Добавлен пример открытия рабочей страницы из кода макроса.
- · Добавлен пример открытия вкладок в окне клиента из кода макроса.
- · Добавлена информация о смене типа и копировании объектов.
- · Добавлено описание типов масок для диалогов ввода и примеры по работе с ними.
- · Добавлена информация по получению идентификаторов объектов и формированию ссылок на объекты.
- · Добавлена информация по созданию и отмене изменений объектов.
- · В справку добавлен раздел "Справочники" и отдельные страницы справки по работе со справочниками "Файлы", "Электронная структура изделия" и "Группы и пользователи".

# **Версия 17.1 от 30 апреля 2021 г.**

#### Администрирование

- · В системный журнал добавлены колонки "ID сессии" и "ID пользователя".
- · Добавлено предупреждение при активации справочника в случае, если установлена поддержка владельца, но не задан доступ владельца.
- · Для дополнительных параметров добавлены отдельные команды. подключения и создания для определённого типа справочника "Создать параметр для типа", "Подключить к типу".
- · Добавлены комментарии к псевдонимам дополнительных параметров.
- · Добавлена возможность изменения ранее присвоенных ревизий существующих объектов при изменении правила именования ревизий у справочника.
- · Добавлена возможность отображения связей на подключения сложной иерархии.
- · Изменён порядок отображения параметров в окне "Управление справочниками": группы параметров отображаются сразу же после параметров справочника.
- · В окно команды "Показать структуру таблиц" добавлена колонка, отображающая Guid группы параметров.

### Сервер

- · В процессе настройки сервера добавлена проверка корректности пути сохранения почтовых вложений.
- · Добавлена возможность конвертации баз данных из Oracle в MS SQL Server.
- · Добавлена утилита обфускации данных для СУБД Oracle, MS SQL Server и PostgreSQL.

### Справочная система

- · В правилах именования ревизий добавлена возможность использования русских букв с возможностью настройки исключений отдельных букв.
- · Добавлена возможность изменения параметра "Код" в соответствии с новыми настройками правила присвоения номера в справочнике "Кодификатор".
- · Добавлены операторы полнотекстового поиска "поиск по слову", "поиск по фразе", "поиск по точной фразе".
- · Добавлена возможность исключения слов при полнотекстовом поиске с помощью символа "-".

# Пользовательский интерфейс

- · В элемент управления "Использование объекта" добавлены команды "Перейти к объекту", "Открыть в новом окне", "Свойства".
- · При перетаскивании объекта из одного окна в другое вместо операции копирования реализована операция перемещение.
- · В окне "Объекты в работе" добавлены команды для применения изменений ко всем объектам и к объектам выбранного справочника.
- · В окно справочника добавлена строка навигации и команда для её отображения.
- · Список поисковых запросов в панели поиска отсортирован по алфавиту, добавлены разделители между общими и личными фильтрами.
- · В элементе управления "Связанные сообщения и задания" реализовано отображение связанных с объектом поручений.
- · В настройках окна для дерева добавлена настройка отображения соединительных линий узлов.
- · В компактном режиме панели навигации добавлена возможность создания ярлыков.
- · В элементе управления "Справочник" добавлена настройка для задания вида в T-FLEX DOCs Клиент.
- · Реализован элемент управления "Использование в связи на любой справочник".
- · Добавлена возможность просмотра комментария в списке дополнительных параметров.
- · Добавлено сочетание клавиш "CTRL+E", для команды "Экспорт" в справочниках.
- · Для объектов связи с элементом управления "Простой список со значениями из справочника" добавлены в меню пункты "Правка" и "Коммуникации".

### Почта и задания

- · Добавлена команда "Очистить" для папки "Удалённые".
- · В окно почты добавлен контекстный фильтр.

# Структура объекта

- · Добавлена возможность настройки колонок для связи "на любой справочник", если для этой связи задан ограничительный перечь справочников.
- · Добавлена возможность отображения объектов второго уровня связей без отображения первого уровня (через уровень).
- · Реализована группировка вхождений объектов ЭСИ по аналогии со справочником ЭСИ.
- · Добавлена возможность отмены создания подключения при перетаскивании объекта.

# Бизнес-процессы

- · Для задания-исключения по срокам плановой длительности команда "Прервать процесс" стала доступна только для администраторов процесса.
- · В элементе управления "Монитор процессов" для вида "Процессы" добавлен глобальный параметр, задающий число записей, загружаемых при открытии окна.
- · В элементе управления "Монитор процессов" для вида "Процессы" на панель инструментов добавлен фильтр по процессам.

# Управление проектами

- · Добавлен механизм укрупнённого расчёта фонда ресурсов-подразделений.
- · Установлен запрет изменения сроков на временной диаграмме при отсутствии доступа на изменение элемента проекта.
- · Команды "Показать прогнозные сроки" и "Показать критический путь" стали доступны при отображении планового проекта.
- · При группировке ресурсов стало учитываться совпадение базовых единиц измерения.
- · Добавлена команда "Копировать ссылку на редактор проекта".
- · Добавлена возможность пересчёта длительности работ по заданной загрузке используемого ресурса.
- · Добавлен ряд команд для создания зависимостей между несколькими элементами проекта.
- · В ресурсах добавлена проверка на соответствие базовых единиц при перетаскивании.
- · Добавлен диалог с выбором состояния для входящих работ (объектов) при смене состояния суммарной работы.
- · Переработан механизм смены состояний в процессе проведения синхронизации.

### Управление составом изделия

· Добавлен вопрос при изменении состава объекта ЭСИ перетаскиванием задаётся вопрос.

- · Диалог настройки конфигурации заменён на соответствующую панель
- · Добавлена панель "Категории".
- · Добавлена возможность создания контекста проектирования в панели конфигурирования.
- · Реализовано отображение колонки "Изменения в текущем контексте", которая отображается в момент включения любого контекста проектирования.
- · Добавлен выбор контекста проектирования при сохранении из T-FLEX CAD.
- · Добавлена поддержка множественного выбора командами "Перенести в основной контекст" и "Отменить изменения в контексте".
- · В панели ревизий добавлена возможность удаления объектов.
- · Логика создания файлов при создании ревизии ЭСИ вынесена в макрос.
- · В панели "Создание и замена" в режиме поиска добавлена возможность настраивать отображаемые колонки.
- · Добавлена команда "Заменить" в панели "Создание и замена".
- · Добавлена команда "Удалить из состава" для сгруппированных подключений.
- · Добавлена возможность множественного задания применяемости через панель "Применяемость".
- · На панели "Применяемость" добавлена возможность работы со сгруппированными подключениями.
- · Добавлена возможность удаления подключения в ЭСИ: первый раз команда "Удалить из состава" закрывает дату действия, при повторном вызове удаляет полностью.
- · Добавлен справочник "Характеристики изделий".
- · В элементе управления "Связи с :N" на подключения ЭСИ добавлено отображение дополнительных панелей для просмотра применяемости и использования.
- · Добавлена команда "Открыть на редактирование", позволяющая открыть выбранную сборку в T-FLEX CAD.
- · При создании копии объекта реализовано заполнение параметра "Обозначение" (или любого другого из параметров уникальности), вместо параметра "Вариант".
- · В ЭСИ у детали настроена входимость для технологического документа.
- · Реализован запуск процесса согласования и проведения ИИ без наличия файла-оригинала – убрано обязательное его наличие, оставлено только предупреждение.

### Файлы

· При загрузке в просмотр версии файла стали также загружаться и связанные с ним файлы для корректного отображения сборок.

#### T-FLEX DOCs

#### Технология

· Логика заполнения наименования отчета комплекта выведена в макрос.

### API и макроязык

- · Добавлены типы для работы с записями системного журнала.
- · Для типа "ЭлементУправления" добавлено свойство "ВыбранныеОбъекты".
- · При вызове метода "ПоказатьДиалогВыбораТипа" добавлена возможность передачи отображаемого заголовка диалога.
- · Реализована поддержка перечислений (IEnumerable) методами "ДобавитьВыборИзСписка" и "ДобавитьМножественныйВыборИзСписка".
- · Реализована возможность получения метода "ТекущееОкно" в обработчике события внутри ЭУ "Справочник".
- · Добавлена команда отображения панели поиска в инструментах редактора макросов.
- · При возникновении исключения в макросе, в журнале ошибок стала выводиться строка, в которой возникло исключение, а также наименование справочника и обрабатываемого события.
- · В диалогах ввода заблокированные элементы сделаны контрастными.
- · В диалоге ввода добавлен метод "ДобавитьТекст", автоматически вычисляющий количество строк в отображаемом тексте.
- · Добавлен метод "Объекты.ИзменитьСтадию()" аналогично одному объекту.
- · Добавлена команда открытия проекта.
- · При запуске макроса из интерфейса справочника добавлена возможность запуска метода, который возвращает не void.
- · В Макроязык добавлены свойства, которые позволяют упросить получение значения системных параметров (Id, Guid).
- · Добавлена возможность открытия диалога выбора объектов с заданным каталогом без указания папки каталога.
- · Добавлен метод для сброса параметра "Состояние" в управлении проектами.

### Справка по API и макроязыку

- · Добавлено описание процедуры отладки макросов с использованием Visual Studio.
- · Реализован поиск по справке на русском языке.
- · Добавлены примеры работы с API системного журнала.
- · Добавлены примеры по работе с доступами из макроязыка.

### Обмен данными

- · В детальный лог добавлен вывод информации о том, что правило параметра не заполнено и не будет выполняться.
- · Добавлена возможность обработки запуска и окончания обмена данными.
- · В правиле обмена данными типа "Правило синхронизации списка объектов" добавлена возможность конвертирования объектов из списка объектов в объекты справочника.
- · У результата импорта данных добавлена возможность получения обработанных объектов.
- · При поиске по правилу идентификатора добавлен учёт фильтра на вкладке дополнительно.
- · В макроязык добавлен опциональный параметр корневого объекта при запуске правила.
- · При выгрузке объектов номенклатуры реализован учёт настроек панели конфигурирования.
- · Добавлена возможность создания списка объектов справочника А из справочника Б (без списка объектов).

# **Версия 17.0 от 11 ноября 2020 г.**

# Администрирование

- · Расширены настройки политики паролей (минимальное количество изменённых символов, наличие спецсимволов, использование предыдущих паролей)
- · Добавлен новый тип события "Создание ревизии объекта"
- · Добавлен новый тип события "Завершение применения изменений"
- · Реализована возможность вывода идентификаторов параметров и групп в окнах "Управление справочниками", "Управление доступами", "Стадии"
- · Реализована возможность использовать параметр "Автор" в условиях уникальности объектов
- · При задании дополнительных условий наступления событий сервера теперь могут использоваться операции "Входит в список", "Не входит в список"
- · Добавлена возможность задать настройку "Обязательна для заполнения" для связи
- · Для связи "На любой справочник" добавлена настройка перечня справочников, из которых можно выбрать объект
- · Реализован импорт доступов фильтра справочника
- · Реализован экспорт/импорт доступов, заданных на справочник

# Доступы

- · Добавлена возможность задать доступ на работу с окном "Задачи и оповещения"
- · Добавлена возможность включить проверку прав доступа для администраторов

# Справочная система

- Добавлена поддержка полнотекстового поиска по объектам системы и содержимому файлов (текстовых документов, документов MS Office, чертежей T-FLEX CAD)
- Добавлен механизм дополнительных параметров
- Добавлен механизм ревизий
- Добавлен механизм ассиметричных связей
- Добавлено ведение истории изменений стадии объекта
- Добавлена возможность создания связей у подключений объектов в справочниках со сложной иерархией
- Добавлена команда "Замечания по объекту"
- Добавлен параметр "Владелец" для объекта справочника с возможностью смены владельца и предоставления особого доступа владельцу объекта, в качестве владельца может выступать как пользователь, так и группа пользователей
- Реализована возможность полноценного отображения обратных связей на диалоге свойств
- Реализована возможность использования обратных связей "сам на себя" в окне поисковых запросов
- Изменение параметров подключения объекта выполняется без необходимости взятия в редактирование вышестоящего объекта
- Добавлена команда "Подключить объекты" в справочниках со сложной иерархией
- У справочника "Материалы" включена поддержка стадий, создана схема стадий "Материалы"
- Добавлен элемент поиска "Все родительские объекты"

# Подписи

- Добавлена возможность обновить выбранную подпись объекта
- Добавлена возможность сбросить актуальность подписей при взятии объекта в редактирование, при этом сохранив список подписей и подписантов
- Реализована возможность использования ЭЦП для подкрепления подписи объекта системы

# Пользовательский интерфейс

- Обязательные к заполнению параметры и связи в диалоге свойств объекта выделяются цветом
- Добавлены команды для работы с узлами дерева ("Свернуть / развернуть всё", "Свернуть / развернуть поддерево" и т.п.)
- · В статусной строке во всплывающей подсказке выводится информация о соединении с сервером
- В контекстное меню вкладки рабочего окна добавлена команда "Закрыть  $BCe''$
- · В контекстное меню вкладки рабочего окна добавлена команда "Дублировать"
- В панели свойств кнопка "Взять в редактирование" заменена на кнопку "Изменить", при нажатии на которую объект попадает на рабочий стол и одновременно панель свойств переходит в режим редактирования
- · Реализована поддержка функции объединения групп при группировке в списке
- · Добавлен компактный режим отображения для панели навигации
- Добавлена возможность создавать группы на панели навигации
- Добавлены стили оформления системы для Windows 10
- Добавлена возможность отображать изображения в пользовательской колонке
- Список видов окна перенесён в меню "Настройка"

# Редактор диалогов и рабочих страниц

- Добавлен элемент управления "Атрибутивный поиск"
- Добавлен элемент управления "Замечания по объекту"
- Добавлен элемент управления "Дополнительные параметры"
- Добавлен элемент управления "Стадии объекта"
- Реализована возможность скрытия / блокировки элементов управления на рабочей странице с помощью формулы
- Добавлен выбор папки каталога для элемента управления "Справочник"
- Реализована возможность указать вид для элемента управления "Связь"
- Реализована возможность задать Tab-индекс для элемента управления

# Отчётная система

- Добавлена возможность указать пользовательский диалог, отображаемый перед генерацией отчёта
- Добавлена возможность в отчёт MS Word выводить значения различных типов из массива (списка) в формуле шаблона

# Временная диаграмма

- Добавлена команда перехода на указанный диапазон времени
- Реализована возможность синхронизации нескольких пользовательских диаграмм в соответствии с временной шкалой
- Реализована возможность настройки временного шага, до которого будут округляться элементы на диаграмме (неделя, месяц, квартал, год)

# Диаграмма

- Реализована поддержка агрегации значений (количество, максимум, минимум, работа с датами и т.п.)
- Реализована поддержка интегральных графиков

#### T-FLEX DOCs

- · Добавлена возможность задания строки формата меток
- · Расширена настройка легенды

# Календарь

· Реализована поддержка механизма видов в окне "Календарь"

# Корзина

- · Переработано окно "Корзина"
- · Добавлена поддержка фильтров
- · Добавлена возможность очистки корзины для выбранных справочников

# Структура объекта

- · Реализована настройка функции суммирования для динамических колонок
- · Добавлена возможность вывода в структуру объекта связи на любой справочник
- · Добавлена возможность установить иконку для папки
- · Добавлен тип колонки "Параметр, отображаемый по умолчанию"

# Бизнес-процессы

- · Реализованы дополнительные команды выбора объектов, идущих по процессу (добавление из окна поиска, добавление объектов из состава выбранного объекта)
- · Добавлена возможность запрета приостановки заданий и поручений
- · Добавлена возможность запрета изменения состава идущих по процессу объектов
- · Реализована возможность выхода с сумматора по исключению нарушения плановой длительности
- · Для переменных процесса типа "Объект справочника" используется элемент управления "Подбор из справочника"
- · Реализована возможность отображать команду запуска процесса в виде иконки с подсказкой
- · Добавлено событие "Принятие решения в диалоге" на переходе
- · Добавлена возможность задать разрешение для растровых файлов при экспорте схемы процедуры
- · Добавлен прототип простой процедуры
- · В окне "Монитор процессов" добавлена команда печати диаграммы

# Управление составом изделия

- · Справочник "Номенклатура и изделия" переименован в "Электронная структура изделий"
- · Для справочника "Электронная структура изделий" включена настройка "Разрешать множественное подключение"
- · Переработан интерфейс редактирования электронной структуры изделия
- Переработан механизм управления различными типами электронных структур изделий
- Реализована возможность ведения классификатора изделий
- Добавлен механизм опций
- Добавлена возможность назначения изделию категории
- Добавлен механизм использования контекстов проектирования
- · В справочник "Электронная структура изделий" добавлена панель конфигурирования сборки
- Редактирование состава теперь не блокирует вышестоящую сборку
- · Несколько вхождений одной детали группируются в одну запись
- · Создание типа объектов справочника "Электронная структура изделий" возможно без подключения типа объектов связанного справочника
- Реализована возможность отображать в корне справочника только объекты с флагом "Конечное изделие", а остальные показывать в папке "Неиспользуемые объекты"
- Добавлена возможность выбора цвета и прозрачности штампа прямо в диалоге настройки печати подлинников
- Перед началом бизнес-процесса согласования извещения об изменениях выполняется проверка на необходимость применения изменений к связанным объектам

#### Поручения

- · Добавлена возможность изменения статуса поручений администраторами
- Изменена логика проверки доступа на удаление поручений
- Добавлена возможность прикрепления объектов к комментариям
- Добавлена возможность копировать параметры исходного поручения при создании вложенного

#### Управление проектами

- Добавлена функция отображения критического пути на диаграмме
- · Добавлена функция расчёта прогнозных сроков начала и окончания работ
- Добавлено отображение легенды для диаграммы
- Реализована возможность использовать поручения при запуске работ проекта
- Добавлена всплывающая подсказка для зависимостей на диаграмме
- При импорте проектов из MS Project выполняется настройка соответствия параметров
- Добавлен способ расчёта процента выполнения по проценту входящих и их длительности
- · Реализована поддержка стилей для контрольных точек и меток
- · Доработан модуль печати диаграммы и его настройки
- При создании структуры работ на основе номенклатурного состава добавлена возможность создавать одну запись без учёта количества вхождений
- · Выполняется настройка режима округления при расчёте длительности работ в днях
- Добавлена возможность создать плановый проект при запуске проекта
- · В настройки диаграммы ресурсов добавлена точность отображения данных
- В справочник "Управление проектами" добавлена команда запуска импорта/экспорта проектов
- · В окне печати диаграммы проекта реализован экспорт в формат PDF

# Управление требованиями

- Добавлен модуль "Управление требованиями"
- Добавлен модуль "Структурированные документы" с возможностью импорта документа MS Office и созданием структуры объектов справочника на его основе

#### Файлы

- Добавлена служба "Кэширующий файловый сервер"
- · Добавлена команда переноса файлов между разделами файлового сервера
- Реализовано новое окно просмотра файлов формата pdf
- · Добавлена возможность создавать замечания для файлов форматов pdf и grb
- Реализован специальный диалог импорта файлов, который отображает прогресс с возможностью отображения ошибок по каждому шагу
- На вкладке просмотра файла теперь доступна кнопка для вызова окна с информацией об используемом модуле просмотра
- Добавлен выбор кодировки при просмотре текстового файла

# Обмен данными

- Добавлены команды ОбменДанными.Импортировать и ОбменДанными.Экспортировать
- Добавлено новое правило обмена данными с объектами макроса
- Реализована возможность задавать правило связи в правиле иерархии
- · Выполняется подключение дерева сохраняемых объектов к корневому объекту

# Web-сервисы

• Добавлен новый тип операции web-сервиса - операция сервиса с обменом данными в запросе и ответе

# Системный журнал

- · Ведётся протоколирование изменений структуры справочной системы
- · Ведётся протоколирование изменений подписей объекта
- · Журнал загрузки файлов перенесён в окно "Системный журнал"
- · Добавлена возможность вывода событий нескольких журналов одним списком
- · Работа с несколькими подключениями выполняется в одном окне журнала системы
- · Добавлена команда "Показать изменения объекта" для объектов справочника

# Настройка сервера

- · Добавлена возможность конвертации баз данных, поддерживаемые СУБД: MS SQL Server, PostgreSQL, Oracle
- · Добавлена настройка службы кэширующего файлового сервера флаг "Кэширующий сервер файлов"
- · Реализована возможность принудительно отключить кэширование информации о наличии дочерних объектов для указанных древовидных справочников
- · Реализована возможность изменять путь рабочей папки для службы оповещений
- · Реализована возможность управлять временем ожидания запуска служб при настройке базы данных

# API

- · Реализовано кроссплатформенное API на базе .NET Core 3.0
- · Реализовано API экспорта / импорта данных посредством журнала системы
- · Добавлена функция обновления элементов управления на рабочих страницах и диалогах свойств
- · Добавлена функция преобразования Объектов в коллекцию ReferenceObject
- · Добавлена функция, позволяющая выполнить пользовательский код в потоке интерфейса
- · Реализована возможность в обработчиках серверных событий получить информацию о сработавшем событии
- · В аргументы события "Изменение подписи объекта" добавлен тип операции, производимой с подписью
- · В информацию о странице CAD-документа добавлены данные о листе (формат и ориентация листа страницы)

# Макроязык

- · Реализована возможность переключения макроязыка в панели инструментов
- · Реализована возможность получения подключения между заданными объектами
- · Добавлена возможность отобразить диалог с выбором объектов из нескольких справочников
- · Добавлена функция ЗакрытьДиалог, которая позволяет закрывать текущий открытый диалог свойств без уведомления об изменении
- · Реализована возможность поиска объекта только среди загруженных объектов справочника
- · Реализована возможность отслеживания нажатия кнопки "Отмена" при событии "Завершение редактирования свойств объекта"
- · Реализована возможность работы со связями подключений объектов в сложной иерархии
- · Добавлена функция СоздатьДиалогВыбораПапки для выбора папки проводника Windows
- · Добавлены функции работы с подписью объекта
- · Добавлены свойства "ВсеДочерниеОбъекты", "ВсеДочерниеПодключения"
- · Добавлена функция для установки иконки диалогу ввода
- · Реализована компиляция макросов с использованием Roslyn, отображение предупреждений в окне редактора макросов

# Интеграция с CAD-системами

- · Реализована интеграция с Catia
- · Доработана интеграция с SoldEdge
- · Выполняется диагностика ошибок при сохранении структуры изделия в T-FLEX DOCs
- · Добавлена возможность изменить папку назначения для нескольких файлов при сохранении структуры изделия в T‑FLEX DOCs

# **Версия 15.4 от 6 мая 2020 г.**

- PDM
	- · Добавлена функция удаления не проведённого изменения и всех связанных с ним объектов
	- · Автоматическое удаление папок с рабочими файлами после успешного завершения процедуры согласования ИИ

# Бизнес-процессы

- · Возможность задания исполнителей в блоке исключения БП на основании работы, в процессе выполнения которой оно возникло
- · Добавлено событие сервера, уведомляющее о выдаче поручения по БП

# Управление проектами

· В работах и проектах добавлено поле "Контролёр", оно синхронизируется с соответствующем полем в заданиях по работе

#### Макросы

· Автоматическое обновление макросов на стороне клиента при их изменении администратором системы

#### **T-FLEX DOCs**

- Команда макроязыка "ПросмотрФайла"
- Обновление справки по АРІ

# Web-сервисы

• Возможность изменять ответ операции web-сервиса с помощью специального обработчика

# Версия 15.3 от 30 августа 2019 г.

# Пользовательский интерфейс

- Для кнопки с настройкой "Всегда активна" учитываются условия блокировки
- Добавлена функция суммирования значений для динамических колонок
- Добавлена возможность обновить подпись, установленную на объекте
- · В окно подписей, установленных на объекте справочника с поддержкой истории изменений, добавлена колонка "Актуальность" и режим отображения "Только актуальные"
- После завершения экспорта данных из T-FLEX DOCs отображается окно с вопросом об открытии папки, содержащей экспортированный файл

# Бизнес-процессы

- Добавлена возможность в свойствах сумматора указать делитель для обработки обратного перехода на схеме процедуры
- Добавлены события сервера для уведомлений о поручениях по бизнеспроцессам
- Для выбора объекта, включаемого в бизнес-процесс, по умолчанию предлагается справочник, указанный на вкладке "Запускать для" окна свойств процедуры
- Добавлена команда "Добавить дочерние объекты" для формирования списка включённых в бизнес-процесс объектов
- Добавлена возможность изменять формат текста задания по бизнеспроцессу для форматированного текста
- Блокировка настроек отображения команды запуска процесса в окне свойств бизнес-процедуры в случае, когда не задано её наименование

# Временная диаграмма

- Добавлены настройки контура элементов временной диаграммы проекта
- · Добавлена настройка цвета подписей элементов на временной диаграмме проекта
- Добавлена настройка "Отображать кнопку создания объекта" для ЭУ "Временная диаграмма"
- Добавлена возможность вручную задавать размер полей листа в окне печати проекта

#### Поручения, темы и задачи

- · Контролёр поручения может выполнять все команды, доступные автору поручения
- Автору поручения доступна возможность изменить контролёра, когда поручение завершено

#### **PDM**

- При подключении существующей детали к сборочной единице автоматически устанавливается флаг "Первичное подключение"
- При сохранении структуры изделия из T-FLEX CAD в T-FLEX DOCs учитывается вычисляемая макросом папка для новых объектов связанных с номенклатурой справочников

# Технология

- Добавлен глобальный параметр для управления настройкой изменения регистра для наименования параметра ДСЕ
- Добавлена возможность обновить комплектацию операций при изменении технологической структуры
- При создании техпроцесса к нему подключается материал, указанный в поле "Основной материал" окна свойств номенклатурного объекта

# Сервер

- · Запись в журнал системы информации о запросах, время выполнения которых превышает заданное пороговое значение
- · Ускорение расчётов доступов и дополнительное протоколирование в трассировщике запросов
- В трассировщик запросов добавлен столбец "Чтение данных"
- В трассировщик запросов добавлен столбец "Количество запросов"
- При восстановлении базы из резервной копии в случае возникновения ошибки настройки сервера соответствующая информация отображается в окне настройки сервера
- · В трассировщик запросов добавлена информация о взаимоблокировках с отображением её на отдельной странице

# Администрирование

- Добавлена команда отключения учётной записи пользователя, доступная администратору
- Добавлена возможность создания триггера задачи с интервалом 5 минут и более
- · Добавлен глобальный параметр для управления настройкой прозрачного редактирования значения параметра
- В настройках учётной записи внешней почты добавлена возможность выбора метода шифрования starttls

#### Макросы

- При редактировании макроса на одном рабочем месте изменения распространяются автоматически на все другие рабочие места
- Для диалога выбора объектов добавлено свойство, позволяющее скрыть панель команд
- Для диалога ввода добавлена возможность подписки на событие закрытия диалога
- Добавлена возможность управления масштабом или размером вставляемого в отчёт фрагмента
- Добавлена возможность генерации отчёта из макроязыка
- Добавлена возможность не показывать сообщения при вызове метода Отменить()

# Web-сервер

- Добавлена возможность формирования отчётов
- Установлена тема "Moderno" для мобильных устройств
- Для мобильных устройств в меню навигации добавлен переключатель "Версия для ПК"
- Добавлены подсказки для команд на панели задач
- Добавлена возможность вызывать контекстное меню в пустом окне справочника
- Добавлена настройка, позволяющая указать, какое количество колонок будет отображаться в окне
- В контекстное меню добавлен пункт "Настройка окна"
- Добавлен вывод предупреждения о большом времени ожидания при загрузке большого файла для просмотра

# Web-сервисы

- · Добавлена возможность записи в системный журнал запросов и ответов web-сервиса
- Добавлена возможность задания в операции web-сервиса правила компоновки для работы с несколькими справочниками
- Добавлен параметр "Описание" для объектов web-сервисов

# Версия 15.1 от 6 февраля 2019 г.

#### Новые модули системы

- Правила обмена данными предоставляет возможность настройки правил экспорта / импорта данных в интерфейсе системы
- Web-сервисы предоставляет возможность взаимодействия системы с внешними web-сервисами, а также размещение собственных web-сервисов
- Система управления поручениями позволяет организовать контроль исполнения поручений в соответствии с принятой в организации практикой
- · Темы и задачи инструмент оперативного планирования и контроля простого списка задач
- · Системный журнал предоставляет возможность отслеживать действия пользователей в системе (вход / выход из системы, изменение справочных данных)

# Пользовательский интерфейс

- · Добавлен расчёт шкалы прогресса в диалоге ожидания для команды "Отмена изменений"
- · Добавлена горячая клавиша для команды "Копировать значение ячейки"
- · Кнопка события не отображается на панели инструментов, если у события отключены или отсутствуют обработчики
- · Кнопка закрытия отображается на каждой вкладке, открытой в главном окне системы
- · В строку авто-фильтра добавлен выбор оператора
- · Команда "Печать и экспорт" перенесена на панель инструментов
- · В окно редактирования фильтра добавлен упрощённый режим
- · Добавлена настройка "Уведомлять об изменениях в справочнике"

# T-FLEX DOCs Клиент

- · Добавлены новые панели навигации
- · Добавлены горячие клавиши для взятия объектов в работу, применения и отмены изменений
- · Добавлена возможность переименования заголовка вкладки
- · Новая команда "Редактировать значение" для прозрачного редактирования одновременно нескольких записей
- · Реализована проверка правописания
- · Добавлена возможность множественного выбора объектов при помощи флагов
- · Новые настройки выделения
- · Реализован естественный порядок сортировки для значений в вычисляемых колонках
- · Добавлена возможность плавной прокрутки в дереве и списке
- · При группировке по дате и времени можно указать требуемые интервалы группировки
- · Уведомление о входящих сообщениях / заданиях / напоминаниях отображается в панели задач Windows
- · Улучшена панель уведомлений о непрочитанных сообщениях, заданиях и напоминаниях
- · Добавлена возможность общесистемной настройки отображения окна справочника
- · Добавлена возможность закрепить вкладку окна справочника в главном окне T‑FLEX DOCs

• Реализована возможность подключения клиентского приложения одновременно к нескольким серверам

#### Элементы управления

- Реализован новый элемент управления "Использование объекта"
- В элементе управления "Подбор значения из справочника" настройка максимального количества объектов теперь учитывается только в выпадающем списке. В окне выбора объектов из справочника учитывается ограничение, равное глобальному параметру MaximalObjectNumber
- При размещении элемента управления "Временная диаграмма" в диалоге свойств реализовано отображение объектов, связанных с текущим объектом
- В элемент управления "Диаграмма" добавлена возможность задавать элементы через формулу
- Для типа "Календарь" элемента управления "Окно системы" добавлена настройка "Контекст"
- Ускорена загрузка данных, отображаемых в календаре

#### ЭУ Структура объекта

• Добавлены отдельные настройки по отображению команд "Удалить" и "Отключить"

#### **T-FLEX DOCs Клиент:**

- Добавлен новый тип колонки "Динамическая"
- Добавлена возможность отображения обратной связи
- · Добавлена настройка для связи на себя (разворачивать или нет на все уровни)

#### Файлы

- Реализовано удаление из рабочей папки удалённых из T-FLEX DOCs файлов
- По окончании операции экспорта файлов из справочника "Файлы" на локальный компьютер пользователя отображается вопрос об открытии папки с файлами
- Для файлов формата tif добавлена команда "Собрать файл \*.tiff"

#### **T-FLEX DOCs Клиент:**

- Для файлов формата grb добавлена команда "Экспорт в \*.tif"
- Команда "Удалить файлы из рабочей папки" доступна в корне справочника "Файлы"

#### **PDM**

- Переработан диалог свойств номенклатурного объекта
- Создана стартовая рабочая страница APM Конструктора
- Добавлена преднастроенная структура конструкторского архива, предназначенная для хранения электронных подлинников и оригиналов документов
- · Для конструкторской документации расширен механизм ведения архивных карточек, который позволяет учесть информацию о форматах и количестве листов документации
- Добавлена функция печати документации с распределением её по принтерам в зависимости от формата чертежа и простановкой штампа на учтённой копии документа
- Переработан механизм управления изменениями с реализацией справочника для хранения параметров изменений, вносимых в конструкторскую документацию, и специального инструмента сравнения исходного файла подлинника и файла с внесёнными изменениями
- Автоматизированы типовые бизнес-процессы (согласование КД, сдача документов в архив, проведение изменений, согласование извещения об изменениях)
- Добавлен тип номенклатуры "Программное обеспечение"
- Дополнен список вариантов
- Реализация команды "Создать физическую структуру изделия" вынесена в макрос
- Изменён отчёт "Извещение об изменении 2.503-2013 ф.1"
- Если в справочнике "Глобальные параметры" не задан код предприятия, то в окне формирования обозначения объекта номенклатуры по классификатору ЕСКД в поле "Код организации" сохраняется последнее введённое значение кода предприятия
- Добавлены типы подписей "Составил", "Пре.заказ.", "Изм. внёс", "Копию исправил"

# Управление процессами

- Добавлена возможность запуска бизнес-процесса с помощью кнопки панели инструментов окна справочника
- · Если все решения задания по бизнес-процессу не помещаются на панели инструментов окна "Почта", то вместо них отображается одно решение "Завершить"
- Для состояния "Ожидание действия" добавлена возможность принимать решение сразу для всех объектов, идущих по бизнес-процессу
- Реализована возможность настроить режим добавления комментариев к тексту работы
- Добавлена возможность в тексте задания использовать форматы HTML и RTF
- Добавлена возможность выбрать в процедуре блок исключения для обработки внутренних ошибок
- Добавлена возможность независимого запуска подпроцесса с отправкой задания, в котором будет вызываться мастер запуска подпроцесса
- Добавлена связь "Отправитель" в согласование, действие на компьютере пользователя, запуск подпроцесса для заполнения поля "От имени" в задании или поручении

#### **T-FLEX DOCs Клиент**

- Добавлено специальное окно "Монитор процессов"
- Добавлена возможность подключения к бизнес-процессу связанных объектов
- При удалении процесса добавлена возможность опционально удалить связанные действия процессов
- Добавлен способ рассылки задач через поручения

# Управление проектами

- Команда "Отменить изменения" отслеживает все изменения в редакторе проектов
- Добавлена проверка состояний зависимых работ при автозапуске работ проекта
- В окне инспектора проекта добавлена возможность отключения автоматического пересчёта списка коллизий
- В окне инспектора проекта добавлена возможность прервать текущий расчёт инспектора
- У используемого ресурса показываются только актуальные группы на указанные даты
- Добавлена возможность связывать проект с объектом системы (по аналогии с типизацией работ)
- Добавлены новые параметры "Фактические трудозатраты (ч)" и "Суммарные фактические трудозатраты"
- Печать гистограммы ресурсов
- Новый способ расчёта процента выполнения проекта и работ: по проценту входящих работ и нерасходуемым ресурсам
- Доработана настройка стиля для вехи
- · В диаграмме Ганта добавлена всплывающая подсказка для вехи с указанием наименования, даты, статуса, ответственного, приоритета
- На диаграмме не отображается текст внутри элемента проекта, если это не задано настройкой стиля
- Добавлена возможность визуализации на диаграмме работ с фиксированным началом или окончанием
- Добавлена возможность импорта/экспорта проектов MS Project без необходимости установки его на компьютер пользователя

# **T-FLEX DOCs Клиент**

- Добавлен новый тип элемента проекта "Контрольная точка" реализующий специальную логику работы
- Добавлена команда "Скорректировать сроки по входящим" (доработанная команда "Сжать сроки" классического клиента)
- Добавлены команды перехода к синхронизированному проекту "Перейти к детализации" и "Перейти к укрупнению"
- · В редакторе проекта добавлена команда для открытия справочника настройки стилей
- · Изменено управление расположением панелей редактора проекта

# Технология

- · Добавлено отличие объектов конструкторской и технологической структур
- · Добавлен механизм для работы с разрешёнными заменами в технологической структуре. Замены задаются в контексте конкретной структуры
- · Изменена процедура согласования и утверждения технологической документации
- · Усовершенствован механизм внесения изменений в технологическую документацию

# Канцелярия

· В РКК добавлена команда "Обновить номер"

# Напоминания

· Реализована кнопка "Отложить" для напоминания на панели уведомлений

# Макросы и макроязык

- · В редакторе макросов на закладке "Инструменты" добавлен шаблон создания метода
- · Добавлена возможность получения выбранных объектов справочника (ВыбранныеОбъекты)
- · Добавлена возможность обновления окна справочника (ОбновитьОкноСправочника)
- · Добавлена возможность работы с заданиями (создание, отображение диалога свойств)
- · Добавлена возможность выбора типа через диалог (ПоказатьДиалогВыбораТипа)
- · Добавлена возможность работы с диалогом ожидания (ДиалогОжидания)
- · Добавлена возможность открытия окна справочника(ОткрытьОкноСправочника)
- · Добавлен диалог выбора файла (ДиалогВыбораФайла)
- · Добавлена возможность проверки наличия связи у объекта
- · Для объекта справочника добавлены свойства "Редактируется" и "Добавлен"
- · Добавлена возможность определения окна, в контексте которого выполняется макрос (ТекущееОкно)
- · Для диалога ввода добавлена возможность подбора объектов (ДобавитьПодборОбъекта)
- · Для диалога ввода добавлена возможность множественного выбора из списка значений
- Добавлена возможность обновления ЭУ рабочей страницы (ОбновитьЭлементыУправления)
- Добавлен диалог выбора объектов с возможностью установки вида и выбора объектов при помощи флагов
- Добавлена возможность создавать работы с канцелярией при помощи свойства "Канцелярия"
- Добавлена возможность обновления конкретных объектов справочника (ОбновитьОбъектыСправочника)
- Добавлена возможность открытия диалога свойств объекта в новом окне
- Для типа объектов справочника добавлена возможность получения наименования и уникального идентификатора
- Для подписей добавлено свойство "Актуальная"

# Макроязык бизнес-процессы

- Добавлено действие "Подключить объекты" в макроязык и блок-схемы БП (ПодключитьОбъект, ПодключитьВспомогательныйОбъект)
- Добавлена возможность запускать бизнес-процессы и линейные бизнеспроцессы, в том числе по прототипу (БизнесПроцессы. Запустить, БизнесПроцессы. Запустить Линейный Процесс)
- Добавлена возможность создать обрабатываемую пользовательскую ошибку или предупреждение с возможностью указать текст, конкретное состояние исключения и дату возникновения (СоздатьОшибку, Создать Предупреждение)
- Добавлена возможность задавать значения переменных подпроцесса в событиях мастера запуска (Переменные["[имя блока запуска подпроцесса].[имя переменной]"])
- Добавлена команда выхода из состояния (Выйти)

# Справочная система

- В справочник "Единицы измерения" добавлены единицы измерения типов "Электроёмкость" ("Фарад", "Микрофарад", "Нанофарад", "Пикофарад") и "Индуктивность" ("Генри", "Миллигенри", "Микрогенри")
- В справочнике "Действия" добавлена связь с любым справочником, в диалог выведена связь на справочники "Организации" и "Контакты"

# Группы и пользователи

- В свойствах пользователя добавлен флаг "Запретить изменение пароля"
- Добавлена возможность задания конфигурации по умолчанию для выбранного пользователя или группы пользователей
- Реализована синхронизация группы пользователей с Active Directory
- · В настройках конфигурации добавлена возможность указать какие лицензии будут захвачены пользователем при подключении

#### Управление справочниками

- · В режиме редактирования диалога добавлена информация об имени связи в базе данных
- Поддержка версий в связях
- Для связей к N и списков объектов добавлена настройка "Отображать панель кнопок"
- · В свойствах события добавлена возможность сброса и сохранения иконки
- В свойства обработчика события добавлен флаг "Отключить"
- · Добавлена возможность указания в настройках связи родительского объекта, в составе которого будут создаваться новые объекты справочника
- Реализована доступность команды контекстного меню "Открыть справочник" вне зависимости от настроек видимости справочника
- Реализовано отображение иконки на вкладке "События" панели свойств справочника если она задана для события справочника
- Реализована возможность выбора клиента для отображения страниц диалогов
- Добавлена возможность вывода параметров подключения в диалог свойств объекта
- Добавлена возможность вычисления макросом папки по умолчанию для новых объектов связанных с номенклатурой справочников

# Управление доступами

- Добавлена возможность экспорта/импорта доступов для объектов
- Добавлен доступ на перемещение объекта
- Добавлен доступ на создание дубликата
- Добавлен доступ на разблокировку объекта

# События сервера

- Добавлено отслеживание изменений связи
- Добавлено новое окно "Подписки"
- Доступ к окну "События сервера" реализован только для администратора

# Серверная часть

- При настройке сервера добавлена возможность задания порта HTTP
- · При настройке сервера добавлена проверка возможности создания резервных копий базы данных при указанных настройках
- · Добавлено предупреждение о недоступности порта при настройке сервера
- · При создании резервной копии к имени файла помимо даты и времени реализовано добавление номера версии базы данных
- Реализован вывод идентификатора ключа защиты в журнал приложений при запуске сервера
- · В утилите настройки серверной части системы добавлена страница настройки файл-сервера
- Реализовано кэширование данных о дочерних объектах в справочниках с иерархией (настраивается через конфигурационных файл)
- · Добавлена настройка по сжатию и оптимизации траффика с возможностью указания алгоритмов при подключении к серверу
- Добавлен механизм протоколирования (платформа NLoq)
- · Добавлена поддержка баз данных PostgreSql
- · Доработана поддержка баз данных Oracle
- Добавлена поддержка механизма резервного копирования для Oracle/PostgreSql
- Оптимизирована работа с доступами (добавлен кэш прав доступа)
- Добавлено направление действия для прав доступа
- Добавлены настройки кэша прав доступа (в конфигурационный файл)
- Добавлено серверное приложение ServerSetup.Console
- Добавлена поддержка файлов настроек для ServerSetup/ServerSetup.Console
- Оптимизирована работа с колонками типа XML
- Ускорена порционная загрузка объектов (платформа MS SQL Server 2012+)
- Оптимизирована загрузка данных для управления проектами
- Добавлена устойчивость к зацикленностям (в рекурсиях) в древовидных справочниках (настраивается через конфигурационный файл)
- · При инсталляции создаётся ярлык на папку с журналами работы подсистем **T-FLEX DOCs**

# Трассировщик запросов сервера

- Добавлена возможность получения статистической информации о базе данных (таблицы, индексы) для MS SQL Server
- Добавлено форматирование текстов запросов (только для MS SQL Server)
- Добавлена колонка продолжительности sql-запросов
- Реализовано открытие файлов трассировки без подключения к серверу Т-**FLEX DOCs**

# Генератор отчётов MS Word

- Для параметра типа "Многострочный текст" переход на новую строку в отчёте реализован как новый абзац
- · В редакторе шаблонов добавлена возможность корректировки пути до параметра или связи в уже существующих тегах
- · В редакторе шаблонов добавлена возможность установки размеры изображения
- Реализован тег "Формула списка объектов" с возможностью вычисления списка объектов для таблицы по формуле
- Реализован тег "Условие" для возможности генерировать наполнение по условию
- · Добавлена возможность вывода в отчёт значений параметров типов "Изображение", "HTML-текст" и "Форматированный текст" с помощью элемента управления "Формула"
- · В редакторе шаблонов добавлена возможность указания пути до параметра или связи через владельца, родительский объект, дочерние объекты

# Интеграция с T-FLEX CAD

- В режиме интеграции добавлено окно "Почта T-FLEX DOCs"
- · В окне сохранения структуры изделия добавлена возможность указания необходимости подключения файла сборки к детали без чертежа
- Добавлены виды в окне "Структура изделия" T-FLEX DOCs
- Изменён способ передачи материала детали из T-FLEX CAD в T-FLEX DOCs
- Добавлена вкладка "Загружаемые папки" в окне свойств правила настройки интеграции
- Добавлена возможность установки правил интеграции с указанием правила подключения объектов по связи на основе значения переменной в T-FLEX **CAD**

# Интеграция со сторонними CAD-системами

- Добавлена поддержка интеграции с AutoCAD 2019
- · В момент сохранения файлов AutoCAD с внешними ссылками реализован вывод предупреждения о потерянных ссылках с вариантами дальнейших действий
- При сохранении структуры изделия в режиме интеграции с AutoCAD реализован учёт количества входящих деталей/тел/подсборок
- · Добавлен поиск недостающих файлов в текущей папке и подпапках в режиме интеграции с КОМПАС
- В модуль интеграции с КОМПАС добавлена команда "Взять на редактирование"

# Web-сервер

- Реализован элемент управления "Диаграмма"
- Добавлены диалоги переменных в заданиях по бизнес-процессам
- Реализованы условия скрытия/блокировки параметров диалога
- Добавлена команда перехода к объекту из вложения почты
- Реализовано отображение количества непрочитанных сообщений и заданий на панели уведомлений
- Реализовано наследование способа открытия ссылок с папок
- Добавлена возможность обновления содержимого всего окна рабочей страницы
- Добавлена настройка двойного клика в окне справочника
- Добавлена кнопка "Перейти в родительскую папку"
- Реализованы элементы управления "Кнопка", "Текст", "Пустой элемент", "Картинка", "Метка"
- Реализован элемент управления для связи "Простой список со значениями из справочника"
- Добавлена возможность отображения элемента управления "Структура объекта"
- Добавлены команды для заданий по проектам
- Добавлено действие "Создание объекта" на кнопке
- Для заданий реализована рассылка на внешний адрес (при установленном флаге "Использовать E-mail" для контакта у задания)
- Добавлена возможность выбрать тему по умолчанию
- Добавлены диалоги для справочника "Технологические процессы"
- Реализовано контекстное меню для отображения справочника в виде "Дерево"
- Добавлена настройка "Скрыть панель управления конфигурации"
- · Изменён диалог настроек в web-браузере
- · Реализовано отображение во вкладке web-браузера иконки открытого окна
- · В настройке web-конфигурации реализована возможность скрытия строки с иконкой и текстом отображаемого в web-браузере справочника
- · В web-интерфейс выведен параметр таймаута сервера, определяющий время, через которое потребуется повторная авторизация
- На панель инструментов справочника "Файлы" добавлена команда "Создать папку"
- Для элемента управления "Выбор параметра" добавлен выбор справочника и настройки отображения
- Добавлено ведение журнала внутренних ошибок сервера
- Добавлен элемент управления "Выбор параметра справочника"
- Добавлен элемент управления "Выбор объекта из любого справочника"
- Добавлена команда открытия проекта в редакторе проектов
- · В настройках web-конфигурации реализовано обновление данных в соответствии с деревом справочников
- Добавлено окно ожидания при выполнении установки компонентов IIS
- Добавлена возможность просмотра 3D изображений документов системы T-**FLEX CAD**
- · Добавлена возможность онлайн редактирования файлов документов MS Office (MS Word, MS Excel)
- Добавлено запоминание способа авторизации в окне подключения
- В окне установки web-сервера добавлена возможность удаления сайта вместе со связанными файлами приложения
- После создания или импорта файла реализован переход на соответствующую страницу списка, где этот объект содержится
- · Реализовано обновление значений параметров диалога по завершении пользовательских событий из данного диалога
- · В предпросмотре документов T-FLEX CAD реализована загрузка всех связанных страниц в формате изображения
- · При редактировании условий фильтра учитывается элемент управления параметра
- · Добавлена настройка времени принудительного обновления окна справочника
- · Добавлена поддержка пользовательских колонок
- · В окне справочника добавлена настройка "Без учёта папок"
- · В настройках ссылки конфигурации добавлена функция "Сделать стартовой"

# Руководство пользователя и справочная система

· Добавлены новые документы "T‑FLEX DOCs – Руководство по инсталляции", "T‑FLEX DOCs – Руководство пользователя", "T‑FLEX DOCs – Руководство администратора", "T‑FLEX DOCs – Web-сервер", "T‑FLEX DOCs – Webсервисы", а также справка и справка по администрированию

# **Версия 14.4 от 18 ноября 2016 г.**

# Пользовательский интерфейс

- · Добавлена возможность отображения действительных чисел в экспоненциальной нотации
- · В элементе управления "Структура объекта" для элемента "Папка" добавлена возможность задать фильтр
- · Для элемента управления "Кнопка" для действия "Открыть окно" возможность указать вид, в котором будет открыто окно справочника
- · В окне просмотра файлов добавлена кнопка "Сохранить", позволяющая сохранить чертеж CAD, переменные которого связаны с текущим объектом справочника с сохранением значений этих переменных

# Справочная система

- · В условиях поиска по справочнику "Группы и пользователи" для элемента "Все дочерние" добавлена поддержка оператора "Текущий пользователь"
- · Системное окно "Журнал загрузки файлов"

# Почта и задания

· Оптимизирован поиск по заданиям (выполняется на стороне сервера)

# Управление процессами

- · Сохранение схемы процедуры в виде изображения
- · У состояний Установка подписи, Изменение стадии, Изменение доступа при выборе связи добавлена возможность выбрать списки объектов с их связями
- В задание по исключению для блока "Согласование" добавлен вывод комментариев согласующих
- Для линейных процедур добавлено действие "Запустить линейный подпроцесс"
- Добавлено событие "Принятие решения" на переходе

# Управление проектами

- Метод автоматического расчета процента выполнения по проценту выполнения входящих работ и использованию нерасходуемых ресурсов
- · Возможность указывать список параметров доступных для синхронизации проектов через глобальные параметры
- При синхронизации проекта с настройкой "Восстановить в состояние Планирование" процент выполнения для всех работ сбрасывается до нулевого значения
- Настройки инспектора проекта отключают пересчёт, а не скрывают КОЛЛИЗИИ

# Web-сервер

- Поддержка настроек для связей на справочник "Файлы"
- Загрузка нескольких файлов с сервера в архиве
- Загрузка файла с сервера, отображаемого по связи N:1
- Отображение процесса загрузки файла на сервер
- Просмотр файлов в формате PDF и видеофайлов в окне браузера
- · Настройки в Web-конфигурации, позволяющие убрать информационные панели (шапку и подвал страницы)
- · Возможность создания конфигурации с одним доступным справочником
- Возможность изменения названий колонок в справочниках
- Реализована поддержка механизма подписей в окнах справочников
- Разграничение общих и личных видов

# Серверная часть

- · Возможность указать номер ключа, с которого должны браться лицензии
- При запуске сервера номер захваченного ключа защиты выводится в журнал Windows
- Оптимизировано потребление оперативной памяти сервисом оповещений при выполнении действий с объектами справочника "Управление проектами"
- Оптимизировано выполнение задач модуля управления процессами на сервисе оповещений

# Интеграция с прикладными системами

• Отображение окна почты в режиме интеграции с T-FLEX CAD

# **Версия 14.3 от 10 июня 2016 г.**

# Пользовательский интерфейс

- · Подменю "Рабочие страницы" вынесено в основное меню приложения
- · Добавлена возможность экспорта/импорта личных рабочих страниц
- · Добавлена возможность выбрать вид в настройке ЭУ "Подбор значения из справочника"
- · Добавлена колонка "Изображение подписи" в окно "Подписи объекта"
- · В диалоге импорта файлов добавлена колонка, показывающая наличие файла в папке назначения
- · Возможность выбрать тип объекта списка объектов в ЭУ "Выбор типа справочника"
- · В диалоге выбора пути по параметрам справочника добавлена возможность выбрать конкретный тип подписи и связанные с ним параметры
- · Оптимизирован процесс загрузки данных для календаря
- · Поддержка асинхронного вычисления значений параметров для элемента календаря
- · Добавлены команды настройки и обновления диаграммы
- · Отображение отметки текущей даты на временной диаграмме
- · Обновлены компоненты просмотра файлов для обеспечения совместимости с eDrawings 2016

# Справочная система

- · В справочниках со сложной иерархией добавлена поддержка нескольких подключений одного объекта к родителю
- · Событие "Изменение связи" теперь вызывается и при создании (удалении) объекта по связи
- · Оптимизирован расчет доступов на объекты
- · Добавлен "Упрощенный режим" для редактора фильтра

# Отчётная система

· Добавлена возможность передачи изображения подписи в отчеты

# Генератор отчетов MS Word

- · Возможность вставки таблицы с подписями
- · Вставка изображения из параметра

# Макросы

· Добавлена возможность отладки макроса C#

# Блок схемы

- · Добавлен элемент "Текущая подпись"
- · Добавлена поддержка переменных блок-схемы
- · Реализовано получение данных через связи и списки объектов
- Добавлены команды
	- Создать переменную с значением из контекста
	- Раскомментировать
	- Записать значение действия в переменную
- Добавлены действия
	- Найти подстроку в строке
	- Найти по шаблону в строке
- Улучшена работа с изображениями
- Всплывающая подсказка в панели действий
- Добавлены описания инструментов к подсказкам в панели инструментов
- Добавлены действия по работе со строками
- · Команды быстрой вставки действий в дизайнере
- Контекстные переменные: "Автор бизнес-процесса", "Объект", "Объекты", "Вспомогательные объекты", "Исполнитель", "Исполнители".
- Действие "Изменить доступ объекта"

#### Управление процессами

- Отображение контекстных заданий на переходах
- · Возможность завершить задание в случае, если нет процесса или текущего действия
- Оператор "Содержит какие-либо данные" для переменных со списком значений
- Шаблоны переменных для процесса
- Оптимизирована загрузка заданий по процессу
- Линейные бизнес-процессы
- Команды бизнес-процессов доступны на календаре
- Добавлен элемент управления "Монитор процессов"
- Нормативная длительность процесса
- Для состояния Согласование добавлена возможность задать длительности (аналогично Работе)
- Для объектов процесса и пользовательского состояния процесса (действие процесса) добавлены команды с выводом заданий
- Добавлены события у процедуры, связанные с процессом (запуск, приостановка, возобновление, завершение и прерывание процесса)
- · В процедуре добавлена возможность задать администраторов процесса.

# Управление проектами

- Переработан интерфейс создания зависимости между работами на временной диаграмме
- · При отображении общей диаграммы ресурсов учитывается вхождение ресурсов в родительские объекты
- Оптимизация расчетов ресурсов
- · В настройку стилей проекта добавлена возможность настройки высоты строки диаграммы.
- · В использовании ресурса добавлена возможность фильтрации по проектам.

# Технология

- · Возможность релевантного подбора шаблона значения параметра ДСЕ
- Расширена поддержка API технологии в блок-схемах
- Добавлен список "Исходные дынные" для технологического процесса
- · КТЭ: работа со структурными элементами CAD

# Оперативно-календарное планирование

- Восстановлено функционирование ОКП
- Использование комплектов СТО, вместо папок альтернативного оборудования
- Расчет расписания по этапам
- Оптимизация расчета расписания

# Web-сервер

- Реализована поддержка стандартного механизма фильтров справочных данных
- Строка авто-поиска в справочниках
- Поддержка событий справочников (начало редактирования свойств объекта, создание объекта, применение изменений).
- Возможность вызова диалогов ввода из макроса
- Диалог свойств подключений в справочниках со сложной иерархией
- Стандартные команды для связей 1:N и N:N, связи на любой справочник
- Добавлена возможность скрыть строку авто-фильтра
- Нумерация страниц в окнах справочника, навигация по страницам
- Открытие диалога свойств по двойному щелчку
- Обработка событий "Начало редактирования свойств объекта" и "Завершение редактирования свойств объекта"
- Фильтры: поддержка оператора входит / не входит в список
- Возможность указать количество записей, отображаемое на одной странице в списке
- Фильтры: поддержка поиска по иерархии объектов (родительский, дочерний объект), поддержка ввода значений переменных
- Поддержка пользовательских событий в справочниках
- Просмотр файлов
- Оптимизирована загрузка диалогов свойств
- Управление видами, виды для текущей папки

# Серверная часть

- Оптимизация алгоритма расчета доступов на сервере
- · Добавлена возможность обновления доступов при обновлении БД
- · Добавлена возможность обновления доступов по расписанию наряду с бекапом и сжатием БД
- · Оптимизирована загрузка иконок для папок каталогов
- · Поиск по заданиям выполняется на стороне сервера

# Интеграция с прикладными системами

- · В интеграции с CAD появилась возможность при сохранении состава изделия в DOCs указать объект номенклатуры, в состав которого будет сохранена сборка.
- · В правилах настройки интеграции добавлена опция, которая позволяет запретить редактирование структуры изделия, получаемой из CAD.

# Руководство пользователя

· В справку по API добавлен API Технологии

# **Версия 14.2.1 от 16 октября 2015 г.**

# Управление проектами

- · В дереве проекта добавлена настройка выделения по наличию коллизий выбранных категорий
- · Добавлена коллизия "Не задана связь с ресурсом"
- · Доработаны варианты решения коллизии "Ресурс не полностью входит в группу на заданном интервале"
- · При изменении элемента на диаграмме добавлен показ подсказки с динамически обновляемой информацией. Скрытие /показ всплывающей подсказки по нажатию латинской "Т"

# Управление процессами

- · В окне схемы процесса добавлены связанные с процессом задания и сообщения (на закладках Задания и Сообщения)
- · Добавлена возможность в рассылке сообщений указывать тип рассылки (на внутреннюю, внешнюю или обе почты для всех адресатов)
- · Добавлена возможность принятия решения на схеме процесса в "ожидании действия"
- · Добавлено отображение и возможность редактирования переменных в процессе (у объекта справочника Процессы на соответствующей закладке)

# Web-сервер

- · Оптимизирована загрузка объектов и параметров в таблицах
- · Добавлена возможность сортировки по связям и параметрам связей
- · Переключение между справочниками без обновления страницы браузера

# Макросы и макроязык

· В макроязыке добавлена возможность игнорировать схему переходов по стадиям в методе по смене стадии

# Версия 14.2 от 8 октября 2015 г.

# Пользовательский интерфейс

- Добавлены новые виды диаграмм в элемент управления "Диаграмма"
- · В элементе управления "Диаграмма" реализована группировка по колонкам
- Доработан интерфейс редактора Блок-схем

# Справочная система

- Добавлена поддержка поиска среди всех дочерних объектов для справочников с иерархией
- · В списке конфигураций доступно отображение и копирование уникального идентификатора
- · Для справочников с поддержкой подписей добавлены команды по работе с подписями в диалог "Настройки"
- Реализован механизм импорта-экспорта событий сервера
- Предварительные извещения об изменениях отображаются на вкладке Дополнительно

# Бизнес-процессы

- Переработан интерфейс мастера запуска бизнес-процесса
- · Доработаны диалоги свойств процедуры и процесса
- Вывод заданий на схеме процесса для всех типов состояний
- Добавлен новый тип обработчика событий "Формула"
- · Возможность отображения состояний процедуры в виде упорядоченного списка
- Отправка копии задания по бизнес-процессу на внешнюю почту
- На переход добавлен параметр "Условие перехода"
- Добавлена опция "Режим выбора переходов" на состояниях
- Добавлена автоматическая нумерация новых переходов
- Доработаны команды бизнес-процессов для справочных объектов

# Управление проектами

- · В инспекторе проекта добавлена колонка "Критическая" является ли коллизия критической
- Добавлена коллизия "У используемого ресурса не указана единица измерения"

# Почта и задания

- Отправка задания на внешнюю почту
- Добавлен специализированный диалог задания по проекту
- Папки поиска заданий по проектам и ответственному

# Серверная часть

• Переименованы системные объекты БД для совместимости с Oracle

- · Исправлена некорректная загрузка данных для отчетов с несколькими уровнями вложенности
- · Оптимизация механизма доступов
- · Оптимизация фильтров с условием поиска "Все дочерние объекты"

# Технология

- · Обновление диалогов свойств объектов технологии
- · Добавлены справочники КТЭ

# **Версия 14.1 от 25 июня 2015 г.**

# Пользовательский интерфейс

- · Переработан модуль просмотра файлов. Теперь просмотр работает с любой версией T-FLEX CAD – как с x32, так и с x64, выбирается самая последняя сборка.
- · В элемент управления Структура добавлена упрощённая настройка колонок.
- · Добавлена возможность использования оператора "содержит" для элемента управления Подбор значения из справочника.
- · Добавлена команда "Копировать ссылку на свойства".
- · В справочник файлов добавлена команда "Копировать ссылку на файл". Позволяет открывать файл из рабочей папки по ссылке, без открытия окна DOCs.
- · В главное меню и диалог о программе добавлена команда тех. поддержка.
- · Добавлен элемент управления "Редактор проекта" для рабочей страницы.
- · На временную диаграмму добавлена поддержка интервала "Квартал".
- · Добавлена поддержка политики безопасности паролей для авторизации сервера:
	- · Добавлена возможность указать срок действия пароля и требования к сложности.
	- · Добавлена команда "сбросить пароль" для пользователя- помечает срок действия пароля как истекший.
- · Для имени объекта и пользовательских колонок добавлена возможность формирования текста на основе форматированной строки.
- · Добавлена возможность разворачивания/сворачивания поля фильтра в строке поиска.
- · В базах знаний добавлена возможность скрытия окна результатов подбора и выбор объекта двойным клику.
- · В правиле базы знаний добавлен параметр "Вид окна поиска". В нём задаётся имя вида, с которым должно открыться окно "Найденные объекты" при помеченном правиле. Виды наследуются по иерархии правил.

# Справочная система

- · В справочник Файлы добавлен системный параметр "Изображение просмотра". Позволяет выводить изображение просмотра в окна и отчёты.
- · Оптимизирована команда заимствования.
- · В каталогах добавлен доступ на изменение папок ручного наполнения.
- · В типах подписей добавлены доступы и настройка применимости для справочников.
- · Добавлена возможность указания применения назначенного доступа в иерархии: объект и его дочерние, только объект, только дочерние.
- · Добавлена поддержка поиска по маске для параметров типа Дата и время.
- · Оптимизировано копирование объектов справочников, имеющих большую структуру.
- · Добавлен новый режим наследования доступов, в котором явный доступ на объект не отменяет наследование с родительских.

# Макросы и макроязык

- · Добавлен новый генератор отчётов генератор отчётов T-FLEX CAD (выделен из генератора отчётов технологии). Предназначен для генерации сложных спецификаций с помощью специального макроязыка.
- · В блок-схемах добавлен механизм IntalliSense (автоматические подсказки при вводе макросов).
- · В генераторы отчётов T-FLEX CAD и Технологии добавлена функциональность по работе с базами данных T-FLEX CAD.
- · В макроязык и блок-схемы добавлена команда ИзменитьТип.
- · Доработан и упрощён интерфейс редактирования блок-схем.
- · Добавлено событие "Завершение восстановления объекта из корзины".
- · Добавлен автоматический вызов команды "Изменить" у объекта при изменении связей/параметров.
- · Добавлен упрощенный API по работе с документами CAD.
- · Добавлена возможность использовать переменные блок-схемы в фильтрах.

#### Бизнес-процессы

- · Улучшен интерфейс мастера запуска бизнес-процесса.
- · Добавлена возможность выполнить формулу перед открытием диалога с переменными при запуске процесса.

#### Управление проектами

- · Добавлена поддержка автозапуска проектов.
- · Оптимизирована работа с ресурсами.
- · Усовершенствован интерфейс диаграмм ресурсов.
- · В ресурсах добавлена сортировка по использованию.
- · Добавлен быстрый ввод ресурсов.
- · Оптимизирован импорт из MS Project.
- · Добавлен экспорт проекта в MS Project.
- · Добавлена возможность заимствования дерева работ.
- · Добавлен доступ на изменения ресурсов.
- · Добавлен вывод коллизий, связанных с ресурсами в инспектор проекта.
- · Добавлена поддержка подключения объектов в проект через перетаскивание.
- · В инспектор добавлены категории.
- · Переработана команда печати проекта, добавлено окно предварительного просмотра с настройкой печати.
- · Добавлена команда "Перейти к проекту" из свойств ресурса (закладка "Использование").
- · Представление ресурсов "Проект->Ресурс" теперь доступно в окне проекта.
- · Добавлена команда "Синхронизация состава" (копирование недостающих дочерних работ из синхронизированного объекта).
- · В диалог заимствования добавлена опция "Запретить изменение плановых сроков". Если она отмечена, то сроки новой работы будут совпадать со сроками исходной работы без учёта календаря и сроков родительской работы.

# Почта и задания

- · Добавлена поддержка категорий для сообщений.
- · В элемент управления "Связанные сообщения и задания" добавлена поддержка фильтрации.

# Номенклатура и состав изделия

- · При создании варианта/исполнения добавлена возможность указать папку для копируемых файлов.
- · В структурах изделий добавлена поддержка вставки одной структуры в другую.
- · В поставку добавлен отчёт "Извещение об изменениях форма 1" (многостраничный) согласно ГОСТ2.503-2013.
- · Добавлен справочник "Физическая структура изделий" и сервис по созданию физических структур.

# Технология

- · Улучшен интерфейс диалога свойств перехода.
- · При вычислении параметра перехода можно использовать значения других параметров.
- · Добавлен сервис по формированию комплектов документации.
- · Добавлена возможность объединения всех grb-документов комплекта в один файл.
- · В формулах вычисления параметров переходов добавлены функции: Найти, Подстрока, НайтиВСправочнике.
- · Улучшен интерфейс окна свойств перехода.
- · Для расчётов на основе блок-схем добавлены специализированные блоки и инструменты.

# Модуль обмена данными с 1С

- · Добавлена поддержка 1С 8.3.
- · Оптимизирован процесс импорта-экспорта.
- · Улучшен интерфейс и скорость работы диалога команд импорта-экспорта.

# Серверная часть

- · Добавлено сжатие траффика между клиентом и сервером.
- · Оптимизирован механизм проверки доступов.

# **Версия 14.0 от 25 сентября 2014 г.**

См. файл "[Новые возможности T](file://///si/../../../../Projects/DOCs/Releases/14/Installations/Data/Doc/Rus.Client/Новые%20возможности%20T-FLEX%20DOCs%2014.pdf)-FLEX DOCs 14.pdf" с обзором новых возможностей системы.

# **Версия 13.3 от 17 января 2014 г.**

# Пользовательский интерфейс

- · Добавлен элемент управления "Выбор из списка значений параметра". Позволяет отобразить для параметра одного справочника, список значений параметра другого справочника.
- · Доработан просмотр файлов изображений в формате TIFF: добавлена возможность перехода к странице по номеру, оптимизировано время открытия.
- · Для диалогов свойств объекта добавлена настройка "Редактирование списков объектов на панели свойств". Позволяет блокировать редактирование списков без нажатия кнопки "Изменить".
- · Добавлен элемент управления "Панель пользовательских кнопок" для упрощения ввода спецсимволов.
- · В элементе управления "Структура" объекта для связей 1:N и N:N добавлена команда "Создать" (объект создаётся в корне связанного справочника).

# Справочная система

- · В настройке связи на справочник файлов имя и папка для новых файлов, создаваемых по связи, может определяться макросом.
- · В схемах стадий добавлена возможность запрета ручного переключения.

# Макросы и макроязык

- · Добавлен справочник "Журнал выполнения макросов", у макроса добавлен флаг "Вести журнал выполнения".
- · В макроязык добавлена команда ПолучитьСписокЗначений.

· В макроязык формирования диалога ввода добавлена возможность поместить кнопку на диалог при помощи команды ДобавитьКнопку.

# Бизнес-процессы

· В бизнес-процессах для состояния Работа добавлена настройка "Использовать роли".

#### Почта и задания

· В почте у адресата сообщения добавлена команда "Использовать e-mail" для отправки на внешнюю почту указанного пользователя.

#### Номенклатура и состав изделия

- · В окне команды "Использование объекта" отображается использование в структурах изделий.
- · Добавлен отчет "Ведомость покупных изделий форма 5".
- · У материала добавлен параметр подключения "Единица измерения".
- · Добавлен отчёт "Инвентарная книга".

# Технология

- · Добавлена поддержка сборочный техпроцессов и операций. Добавлены инструменты автоматизации формирования текста перехода сборочной операции на основе технологической структуры изделия.
- · В переход добавлены параметры "Иллюстрация" и "Высота иллюстрации". При вставке тега <\$Изобр.> в текст перехода – изображение выводится в карту с указанной высотой. Для вставки данного тега в редактор текста перехода добавлена соответствующая кнопка.
- · В отчёты МК, МОК и КТП добавлена вставка иллюстрации, добавлен вывод инструкций к операциям 2012, изменён способ вывода материала к ТП (теперь только первый материал идёт в шапку, остальные - в содержание отчёта).
- · Для допусков параметров перехода добавлена возможность указания формата вывода в карты.

# Модуль обмена данными с 1С

- · Добавлена синхронизация связей, списков объектов, сложной иерархии.
- · Добавлена синхронизация регистров 1С со справочниками DOCs.
- · Добавлена поддержка запуска синхронизации на сервере оповещений.
- · Увеличена скорость обмена данными с 1С.

# Серверная часть

· В трассировщик запросов к серверу добавлена возможность подключения к серверу приложений DOCs по адресу.

# **Версия 13.2 от 16 сентября 2013 г.**

# Пользовательский интерфейс

- · В древовидных справочниках в режиме "Дерево" добавлена поддержка фильтрации раскрытых веток.
- · Доработана команда импорта внешних данных: переработан интерфейс, добавлена поддержка разных версий файлов MS Access и MS Excel.
- · Доработан редактор макросов и формул, добавлена панель инструментов, содержащая команды макроязыка.
- · Оптимизирован просмотр файлов изображений (в том числе файлов TIFF высокого разрешения).
- · В контекстное меню поля быстрого поиска добавлена команда очистки истории.
- · Добавлена поддержка запуска приложений, хранящихся на сервере. Приложения могут быть привязаны к конфигурациям.
- · Для диалога свойств объекта добавлена возможность добавления страниц диалогов свойств связанных объектов (для связей 1:1 и N:1).
- · Элемент управления "Окно системы" разделён на 3 отдельных элемента: справочник, окно свойств, окно системы.
- · Добавлена поддержка копирования условий фильтра справочника.
- · Добавлена поддержка копирования видов.
- · Оптимизирована загрузка данных в элементе управления "Структура объекта".
- · Добавлена возможность настройки скрытия и отображения элементов управления диалога на основе формул.
- · Добавлен доступ на рабочие страницы.
- · В элементе управления "Выбор объекта" добавлен тип действия "Создание объекта".

# Справочная система

- · Добавлен авторский доступ. Теперь для справочника можно указать специальный доступ, который будет даваться авторам объектов.
- · Добавлено событие "Завершение сохранения объекта". Событие вызывается после того как объект был успешно сохранён на сервер.

# Почта и задания

- · Добавлена панель уведомлений о непрочитанных сообщениях/заданиях.
- · В диалоге задания появилась возможность сворачивать список пользователей.

# Бизнес-процессы

· Добавлена возможность смены стадии без учёта схемы стадий-переходов.

- Доработан механизм исключений: введена типизация исключений (адаптированная под пользователя обработка исключений), возможность принимать решение вместо исполнителей, повторить согласование.
- Добавлена возможность перепланировать задание при отсутствии исполнителя или превышении сроков.
- Состояние "Изменение параметров" может изменять связь к 1.

# Номенклатура и состав изделия

- Добавлен справочник "Инвентарная книга".
- Окна полного списка номенклатуры и структуры изделия теперь имеют разные наборы видов.
- Добавлен справочник "Структура изделий". Позволяет формировать альтернативные структуры изделий на основе конструкторской.
- · В свойствах объекта номенклатуры страницы извещений и техпроцессов объединены в одну, также на эту страницу добавлен список альтернативных структур изделия.
- Добавлен справочник "Шаблоны имён исполнений". Наименования объектов данного справочника выводятся в выпадающий список для имени исполнения в диалоге создания исполнения.
- · Команда "Исполнения/варианты" теперь отрывает отдельную вкладку, в которой можно просматривать и редактировать структуру всех исполнений и вариантов объекта.

# Технология

- · В диалог создания из прототипа добавлена панель фильтрации.
- Добавлен расчётный модуль.
- · Для переходов сборочной операции добавлен специальный тип параметра "Параметр ДСЕ", который позволяет формировать текст на основе данных технологической структуры изделия.

# Интеграция с прикладными системами

- Добавлена интеграция с Компас 14.
- Доработан просмотр документов Компас.
- Добавлена интеграция с SolidEdge.
- · Доработан модуль обмена данными с 1С: добавлена настройка соответствия типов, доработан интерфейс запуска и процесса обмена данными.

# Серверная часть

• Добавлен трассировщик запросов.

# Версия 13.1 от 22 апреля 2013 г.

# Общие доработки

- Оптимизировано копирование объектов.
- · В поисковых запросах для связей на справочник пользователей добавлен операторы "Текущий пользователь" и "Не текущий пользователь".

# Пользовательский интерфейс

- Доработан элемент управления "Структура объекта":
	- добавлена поддержка перетаскивания и изменения порядка объектов при помощи мыши.
	- добавлена возможность указывать формат отображения колонок.
	- добавлена поддержка прозрачного редактирования.
- · В диалоге выбора типа подписи включена поддержка видов.
- Добавлен новый элемент управления "Выбор объектов". Представляет собой кнопку, по нажатию которой показывается диалог выбора объектов или подбор базы знаний. Список выбранных объектов можно подключить по связи или передать в макрос для обработки.
- Для элемента управления "Ввод классификатора" добавлены возможность сброса и запоминание последнего введённого значения.
- · В рабочих страницах добавлены параметры время последнего изменения и автор последнего изменения страницы.
- · В каталогах справочников при перетаскивании папки с зажатой клавишей Ctrl происходит копирование папки.
- Доработано окно поиска объектов:
	- На вкладке "Справочники" панели переходов добавлена кнопка  $\mathcal{L}^{\pm}$ открытия окна поиска объектов
	- Для поиска доступна возможность настройки областей поиска. Область поиска состоит из списка справочников. Для каждого справочника есть возможность указать, по каким параметрам осуществлять поиск. Области поиска могут быть как личными, так и общими.
	- При поиске можно указать способ сравнения значений: Содержит, Точное совпадение, Маска.
- Для параметров типа "Большое целое число" добавлен элемент управления "Длительность".

# Бизнес-процессы

- У процедуры добавлен список нормативных документов, которые становятся доступны в окне заданий.
- Оптимизировано открытие схемы процедуры.
- Добавлена возможность настройки доступа на запуск процесса.
- · Добавлена возможность настройки доступа для состояний типа "Ожидание действия".
- · Расширен механизм выбора исполнителя задания: исполнитель может быть указан на любом предыдущем этапе.
- · Поддержка принятия нескольких решений по заданию в БП.

# Почта и задания

- · Для задания добавлена команда "перепланировать". Позволяет отправителю аннулировать активное задание и отправить новое на его основе.
- · Добавлена возможность отображения времени в диалогах свойств заданий. Для этого надо добавить булевый глобальный параметр EnableMailTaskTime и установить его значение в True.
- · Добавлена возможность добавления вложений к сообщению или заданию через буфер обмена при помощи команды "Вставить".

# Номенклатура и состав изделия

· Добавлены события создания исполнения, варианта и обновления на основе варианта.

# Извещения об изменениях

- · Добавлен новый способ проведения извещений об изменениях на основе бизнес-процессов.
- · Добавлены бизнес-процедуры проведения извещений с поддержкой выполнения автоматических действий.
- · Добавлен отчёт "Извещение об изменении" (ГОСТ 2.503).
- · Добавлены автоматические действия "Замена другим вариантом" и "Замена файла".

# Оперативное календарное планирование

· Добавлены групповые операции.

# Интеграция с прикладными системами

- · Добавлена интеграция с PTC Creo.
- · Добавлена интеграция с Siemens NX.
- · Доработана интеграция с T-FLEX CAD:
	- · В справочнике настройки интеграции можно задать параметры DOCs, которые должны быть автоматически проассоциированы с переменными CAD. При открытии документа в T-FLEX CAD, если в нем есть переменные с заданными именами, и они не связаны с параметрами DOCs, у таких переменных появляется связь с указанными параметрами.
	- · В справочнике настройки интеграции добавлена возможность указать пути к папкам в справочнике файлов. Если при загрузке сборки файлы фрагментов не находятся в папках, в которых их

обычно ищет T-FLEX CAD, он производит поиск так же и по этим папкам справочника файлов.

- · Добавлена поддержка получения значения переменных CAD-систем на основе макроса DOCs.
- · Добавлен модуль обмена данными между справочниками DOCs и 1С.

# **Версия 13.0 от 21 декабря 2012 г.**

См. файл "Новые возможности T-FLEX DOCs2012.pdf" с обзором новых возможностей системы.

# **Версия 12.14 от 28 июня 2012 г.**

# Пользовательский интерфейс

- · Для текстовых параметров добавлен новый элемент управления "Редактор текста с использованием шаблона". Позволяет на основе объекта справочника "Шаблоны кодов", генерировать значение.
- · В окне "Объекты в работе" добавлена возможность отображения панели свойств.

# Макроязык

- · Добавлены команды по работе с подключениями сложной иерархии: "ТекущееПодключение", "СоздатьПодключение", "Объект.ДочерниеПодключения", "Объект.РодительскиеПодключения".
- · Добавлены команды по работе с типами: "Объект.Тип.Имя", "Объект.Тип.ПорождёнОт", "Объект.Тип.Параметры".

# Оперативное календарное планирование

· Оптимизирован алгоритм расчёта производственного плана.

# Интеграция с SolidWorks

- · Кнопка "Подгрузить содержимое сборки" обновляет с сервера все файлы сборки.
- · Кнопка "Взять документ на редактирование" позволяет взять объект на редактирование прямо из приложения.
- · Редактор переменных документа позволяет добавлять свои параметры в конфигурацию и настраивать связи между ними и параметрами T-FLEX DOCs.

# Общие доработки

- · Оптимизированы алгоритмы проверки доступов.
- · Оптимизирована генерация отчётов.
- · В примеры использования API добавлен пример создания приложений "Graphs".

# **Версия 12.13 от 23 марта 2012 г.**

# Пользовательский интерфейс

- · Добавлена поддержка сортировки по колонке "Иконка". Сортировка осуществляется по имени типа.
- · На панели переходов добавлена возможность создания ярлыка на поисковый запрос.
- · Добавлена возможность группировки кнопок событий справочника в выпадающие меню.

#### Управление справочниками

- · Окно системы "Управление справочниками" можно добавлять на рабочие страницы.
- · Пользователи, не являющиеся администраторами, могут создавать справочники, при наличии доступа на создание справочников.
- · Пользователи, не являющиеся администраторами, могут редактировать структуру и диалоги справочников, при наличии доступа на изменение структуры.
- · В справочники с поддержкой истории добавлены события "Применение изменений" и "Отмена изменений".
- · У связей "на себя" (связи, у которых справочник Б тот же, что и А) появилась опция "Двунаправленная связь". При включении данной опции, в момент подключения объекта А к объекту Б, объект Б автоматически подключается к объекту А.
- · Из доступа "Запрет на редактирование" убран запрет на установку подписей.

# Макроязык

- · Добавлена команда "Отменить". С помощью данной команды можно отменить применение/отмену изменений, удаление объекта, создание/удаление подключений сложной иерархии вез вывода сообщения об ошибке.
- · Добавлена возможность получения значения параметра подключения в команде Объект.Параметр["путь к параметру подключения"].
- · Добавлена команда Номенклатура.Подключить(объект) для подключения объекта к номенклатуре.

# Справочник Документы

· В контекстное меню добавлена команда "Импортировать папку". Команда позволяет на основе структуры файлов и папок на диске создать соответствующие объекты в справочниках Документы и Файлы, связанные между собой.

# Справочник Номенклатура и состав изделия

- Добавлена команда "Преобразовать в исполнение" преобразует указанный объект в исполнение другого объекта.
- Добавлена команда "Очистить базовое исполнение" преобразует исполнение в отдельный независимый объект.

# Технология

- В технологический процесс добавлен параметр "Масса детали", который заполняется автоматически при наличии связанной номенклатуры, либо вручную - пользователем.
- В технологический процесс добавлен параметр "Объем контроля".
- · Переработан механизм нумерации операций и переходов введены параметры "Порядковый номер", "Индекс" и "Тип нумерации".
- В переход добавлены параметры "Объем контроля" и "Периодичность контроля".
- Добавлена возможность получения параметров перехода с 3D объектов эскиза.

# Версия 12.12 от 25 января 2012 г.

#### Подключение к системе

- Сервер приложений теперь может работать по протоколу HTTP. Для этого в утилите настройки сервера появились соответствующие параметры (опция и номер порта). Работа по протоколу HTTP позволяет работать с системой, например, при помощи прокси-сервера.
- В диалоге входа в систему появилась кнопка "Настройки подключения". Она позволяет задать настройки входа с использованием подключения через прокси-сервер.
- В списке серверов в поле "Имя сервера" в диалоге подключения добавлен пункт "<Обзор...>". При его выборе появляется диалог, позволяющий выбрать сервер из списка доступных серверов в сети. Для того чтобы сервер был доступен для обзора, он должен иметь новую версию. В настройке сервера приложений появился новый параметр, позволяющий заблокировать данный механизм для конкретного сервера. Т.е. отключить сетевое обнаружение. По умолчанию данный механизм включен.

#### Почта

• При получении почты появилась возможность включить вывода звукового сигнала. Для этого в команде "Установки" на закладке "Разное" появился параметр "Звуковое уведомление при получении почты". В качестве звукового сигнала выводится стандартный сигнал, назначенный на получение почты в панели управления Windows.

· В параметры пользователя добавлена закладка "Внешняя почта". Она позволяет настроить для пользователей параметры отправки почты на внешние адреса.

#### Экспорт данных

· Появилась возможность экспорта данных справочника в формат Excel 2007- 2010 (XLSX).

#### Управление доступом

· Появился новый тип доступа "Изменение с сохранением подписей". Он позволяет пользователю, обладающему таким доступом, при применении изменений не уничтожать установленные на объект подписи.

#### Интеграция с прикладными системами

- · Существенно доработан драйвер интеграции с SolidWorks
- · Доработан механизм интеграции с T-FLEX CAD. При использовании перетаскивания (Drag&Drop) из окон номенклатуры и состава изделия в окно сборочного документа T-FLEX CAD производится вставка фрагмента, соответствующего данному объекту номенклатуры. При этом фрагменту устанавливаются соответствующие значения переменных. Это позволяет значительно упростить процедуру вставки объектов номенклатуры, полученных при помощи параметрических библиотечных фрагментов.

# **Версия 12.11 от 2 декабря 2011 г.**

#### Аннотирование документов

· В справочнике "Файлы" для документов T-FLEX CAD добавлена команда "Аннотировать". При её выполнении, для выбранного файла запускается редактор аннотаций T-FLEX CAD, позволяющий создавать и просматривать аннотации к документу. Команда требует наличия редактора аннотаций на компьютере пользователя

# Использование окна браузера для работы с объектами и окнами T-FLEX DOCs 2010

· Реализован новый механизм, позволяющий использовать ссылки на объекты DOCs окне браузера, размещённом, например, на рабочей странице. Данный механизм позволяет создавать в DOCs иллюстрированные, красиво оформленные страницы пользовательского интерфейса, имеющие гиперссылки на команды, окна и объекты справочной системы. При использовании гиперссылок, обработку таких команд выполняет не браузер, а сам DOCs. Это позволяет создавать "гибридные" окна пользовательского интерфейса со ссылками как на объекты DOCs, так и на внешние адреса, что делает интерфейс более гибким и универсальным.

#### T-FLEX DOCs

# Управление номенклатурой и составом изделий

· Доработана функциональность подбора объектов в номенклатуре: теперь поиск производится по всем текстовым параметрам основной группы номенклатуры (кроме исполнения). Если не заполнен ни один параметр для подбора - поиск не производится и выдается сообщение о том, что не заданы условия для поиска.

#### Поиск

· В окне "Поиск" появилась возможность включения панели свойств. Это может быть для просмотра свойств найденного объекта, а также в CAD системах в режиме интеграции с DOCs: позволит решить задачу быстрого доступа к файлу найденного объекта номенклатуры и возможность вставки чертежа/модели как фрагмента.

# Интеграция с CAD-системами

· В диалог сохранения состава изделия в DOCs добавлен параметр "Вариант", содержащий список всех вариантов объекта с возможностью редактирования. Теперь при сохранении файла можно выбрать вариант изделия, в которое будут сохранены изменения, или создать новый вариант изделия.

#### Почта

· В диалог "Установки" добавлена страница с управлением настройками для отправки почтовых сообщений на внешние адреса

# **Версия 12.10 от 17 октября 2011 г.**

# Поддержка корзины

· Реализована поддержка корзины в списках объектов справочников при включенной поддержке в самом справочнике

# Работа с условиями поиска

- · Доработан функционал редактирования условий поиска: появилась колонка "тип", в зависимости от значения в ней - "Значение", "Формула", "Переменная" - формируются условия разных типов.
- · Доработан механизм параметризации условий поиска.
- · Реализована возможность поиска по параметру "Родительский объект"

#### Каталоги

· В свойствах папки поиска каталога добавлена поле, в которое выводится всё сформированное условие в текстовом виде. Поле имеет служебное назначение. Например, можно скопировать условие в виде текстовой строки в буфер обмена и использовать его в макросе или другой программе.

· Появилась возможность добавления колонок справочника и пользовательских колонок в окне каталога. В папках каталога отображается весь состав изделия.

#### Управление номенклатурой и составом изделий

· Убрано ограничение на удаление объектов в номенклатуре. Удалить объект номенклатуры теперь можно из состава изделия, а не только из списка номенклатуры.

#### Бизнес-процессы

· Появилась возможность задания более одного решения для элемента БП "Макрос". Теперь возможно управление принятием решения из кода макроса. Добавлен прототип макроса для БП.

# Классификаторы

- · Элемент кода классификатора теперь может иметь переменную длину. Данная настройка задаётся в свойствах поля.
- · Среди доступных элементов управления для строковых параметров, появился новый элемент управления "Расшифровка по классификатору". Он позволяет не только вводить значения в соответствии с заданным классификатором, но и показывать расшифровку его полей.

# Интеграция с CAD-системами

- · Разработан и включен в инсталляцию сервера справочник "Правила настройки интеграции приложений". Данный справочник содержит в себе список правил, которыми могут воспользоваться пользователи системы при выполнении экспорта состава изделия. Каждое правило относится к конкретному типу приложения. Таким образом, для каждого приложения, в справочнике может содержаться набор правил для разных целей. В поставку включено по одному правилу для каждого типа приложения. Приложение идентифицируется названием (см картинку).
- · В правиле содержится описание параметров, которое приложение должно передавать в DOCs при экспорте состава изделия. Для каждого параметра задаётся: Как он получается из модели приложения (например, для T-FLEX CAD он может браться из данных для спецификации или из переменной с конкретным именем). Куда он кладётся в DOCs. Это может быть параметр номенклатуры, параметр подключения, параметр связанного справочника.
- · В правиле также задаётся список соответствий между параметрами компонентов сборки в приложении и типом создаваемого объекта DOCs. Таким образом, настройка типов создаваемых объектов теперь является гибкой. Пользователь может создать свой тип объекта номенклатуры в DOCs и создать объект данного типа экспортом состава изделия из CAD, указав данное соответствие в правиле.
- · В диалоге настройки интеграции (например, в T-FLEX CAD) имеется возможность выбора правила, которое будет использоваться в текущем и последующих сеансах работы системы в режиме интеграции. В список выводится весь список правил, доступный для данного приложения.
- · Диалог экспорта состава изделия теперь формирует состав в соответствии с выбранным правилом.
- · Настроены правила интеграции и доработаны драйверы для T-FLEX CAD 11, T-FLEX CAD 12, Autodesk Inventor, SolidWorks.

#### Общие доработки

- · Перед взятием объекта в редактирование, проверяется наличие подписей для текущей версии объекта. И в случае существования подписей, выдаётся предупреждение, информирующее о том, что подписи будут удалены.
- · В справочнике "Номенклатура и состав изделий" добавлены новые типы событий: "Создание подключения", "Сохранение подключения", "Удаление подключения"
- · В редакторе макросов включен режим подсветки синтаксиса

# **Версия 12.9 от 16 августа 2011 г.**

#### Первичное применение объектов состава изделий

· Среди параметров подключения объектов состава изделий появился новый параметр "Первичное применение" типа "Да/Нет". Данный параметр содержит признак того, что объект состава изделия подключен к родительскому объекту "Первично". Он устанавливается автоматически в случае создания объекта в составе родительского. В случае, если для родительского объекта установлен доступ, то доступ на объект, у которого установлен параметр "Первичное применение", автоматически наследуется с такого родительского объекта. Параметр "Первичное применение" может быть установлен только для одного из вхождений объекта в состав других объектов.

#### Управление панелью кнопок в окнах системы

· Реализована возможность настройки расположения команд в панели кнопок рабочего окна, а также создание и настройка расположения пользовательских команд. В связи с этим добавлена закладка "Команды" в диалоге "Настройки окна".

#### Каталоги

· Добавлена возможность отображения дерева состава изделия непосредственно в дереве каталогов. Для отображения нужно установить флаг "Отображать вложенные объекты" в свойствах папки каталога.

#### Отчётная система

· Реализована возможность фильтрации объектов, попадающих в отчет. Для этого в свойствах отчета появилось поле "Фильтр".

#### Управление событиями в справочниках

- · Добавлены события на изменение стадии, изменение подписи.
- · В свойствах пользовательской кнопки (события) появился флаг "Выполнять для каждого объекта". При нажатии на кнопку вызывается пользовательское событие – если флаг установлен, то столько раз, сколько выделено было объектов, если нет – то один раз.
- · В свойствах пользовательской кнопки появился флаг "Редактировать объект" - показывает, начинать ли редактирование выбранного объекта после нажатия на кнопку. До этого редактирование начиналось безусловно.

#### Редактирование условий поиска

· В окне редактора условий поиска реализована возможность перемещения условий поиска внутри группы.

#### Управление подписями

· Доработан диалог установки подписи – вынесены отдельными кнопками команды подключения объектов и файлов.

#### Управление доступами

· В доступ на справочник (на входящие объекты) добавлены доступы на установку подписи и смену стадии.

#### Почта и задания

- · Появилась возможность применения изменений прикреплённых к сообщению объектов и их файлов в момент отправки. После нажатия кнопки "Отправить" в сообщении или после принятия решения в задании, идущему по бизнес-процессу, в случае, если один или несколько прикрепленных объектов или их файлов (прикрепленных по любому виду связи) взяты на редактирование текущим пользователем, можно применить изменения, используя стандартный диалог применения изменений системы.
- · Если задание отправлено по бизнес-процессу, то в списке прикрепленных объектов появляется колонка, которая показывает, подключен или нет выбранный объект к бизнес-процессу.
- · Убрана команда "Объекты всех уровней" в списке прикрепленных объектов в диалоге задания.

#### Бизнес-процессы

· В процессе движения задания по бизнес-процессу, подключенные к бизнеспроцессу объекты и их файлы могут менять стадии и подписи, в зависимости от значений стадий и подписей, настроенных в этапах и решениях бизнеспроцесса. Изменение стадий и установка подписей происходит без взятия на редактирование объекта бизнес-процесса, а также без проверки доступа на ручную смену стадии.

#### Извещения об изменениях

- · В справочнике "Извещения об изменениях" для типа "Извещение" появились два новых параметра – "Стадия редактирования объектов" и "Стадия хранения объектов". Редактирование их значений доступно только Администраторам системы. В этих параметрах указаны стадии, в которые должны будут автоматически перейти объекты, связанные с извещением об изменениях, при выполнении команд "Приступить к применению" и "Объявить применённым". Теперь пользователю недоступна ручная смена стадий объектов, при выполнении вышеуказанных команд.
- · Запрещена ручная смена стадий, если у стадии установлен флаг "Для смены данной стадии требуется выпуск извещения об изменениях"

#### Применение изменений

· В диалоге "Применение изменений" добавлена кнопка "Добавить файлы". Работает для всех выделенных объектов и всех их зависимых объектов. Т.е. добавляет файлы, прикреплённые по любым видам связей, для всех выделенных объектов слева и всех их зависимых объектов. Файлы добавляются в левую часть.

#### Интеграция с T-FLEX CAD

- · Переменную документа T-FLEX CAD можно связывать с подписью, установленную на объект состава изделия (документ)
- · Для переменной документа T-FLEX CAD, ассоциативно связанной с параметром объекта номенклатуры, можно установить направление передачи (в T-FLEX DOCs, из T-FLEX DOCs, двунаправленная).

#### Окно "Отношения объекта"

- · Кнопка "Скрыть пустые папки" в окне "Отношения объекта" теперь работают как режим. Вновь раскрываемые папки связей теперь учитывают данный режим и не добавляются в том случае, если связь не содержит данных.
- · Раскрытие узлов в дереве теперь происходит асинхронно. В том случае, если процесс занимает длительное время, его можно остановить.

#### Другие изменения

· При деактивации справочника "Группы и пользователи" выдаются сообщения, предупреждающие о возможных проблемах в том случае, если будет произведён выход из системы с деактивированным справочником.

# **Версия 12.8 от 15 июня 2011 г.**

# Параметризация условий поиска (фильтров)

· В настройке условий поиска стал доступен механизм параметризации. Любое условие поиска теперь может быть задано не только константным значением, но и переменной. Таким образом, у сложного условия поиска формируется набор переменных. Пользователь или администратор может сформировать собственный диалог, состоящий из переменных условия. По нажатию кнопки "Переменные" этот диалог позволяет пользователю задать требуемые значения переменных условия.

# Команда "Отношения объекта"

· В контекстном меню любого объекта системы в подменю "Дополнительно" появилась команда "Отношения объекта". По этой команде открывается окно "Отношения", позволяющее увидеть все объекты системы, которые так или иначе (через связи любых типов, отношения родитель/потомок, через списки) связаны с выбранным объектом. Связи представлены в виде дерева, папками которого являются связи, имеющиеся в данном типе объекта, а узлами - объекты, подключенные по этим связям. Данная команда будет очень полезна при решении задач анализа взаимоотношений объектов информационной системы. Папки связей в дереве появляются независимо от наличия подключенных объектов по этим связям. Для того, чтобы убрать из дерева пустые папки, добавленные формально, имеется специальная кнопка "Скрыть пустые папки".

#### Управление страницами диалогов

· Добавлены команды показа информации использования диалогов, более информативным стал процесс удаления страниц диалога.

# Окно "Календарь"

· В окне "Календарь" теперь можно настраивать категории отображаемых объектов, задавая справочник, фильтр и стиль отображения. Теперь окно "Календарь" стало гибким инструментом, позволяющим отображать любые данные справочной системы.

# Работа с файлами

- · Добавлена функциональность автоматического появления диалога свойств файла в том случае, если у создаваемого объекта есть параметры, требующие обязательного заполнения или параметры являются неуникальными.
- · Добавлена возможность переименования папки в справочнике "Файлы"
- · Добавлена возможность перетаскивания папки в справочнике "Файлы" в другую родительскую папку.

# Версия 12.7 от 25 апреля 2011 г.

# Классификаторы

- Значительно доработан механизм классификаторов. Для настройки классификаторов имеется один системный справочник "Классификаторы". Он заменён в инсталляции.
- Команда "Классификаторы" в "Администрировании" позволяет создать и настроить классификаторы, данные которые лежат в других, независимых справочниках. Для использования в пользовательском интерфейсе сделан новый элемент управления "Значение классификатора", который можно использовать для любого текстового параметра.

# Управление проектами

- · На диаграмме Ганта появились всплывающие подсказки, отображающие параметры объекта диаграммы
- Для элементов диаграммы стало доступно контекстное меню
- Улучшена наглядность изображения элементов диаграммы

#### Пользовательские колонки

- В справочной системе добавлена возможность использования колонок с содержимым, заданным пользователем. Для этого в диалоге настройки колонок добавлена кнопка "Новая колонка". По данной кнопке появляется диалог, позволяющий создать колонку, которая может отображать информацию двух типов:
	- Произвольные параметры, полученные с объектов по связям. Могут использоваться как связи 1:1, так и 1:N. В последнем случае выводимые параметры для нескольких объектов отделяются друг от друга заданным пользователем разделителем.
	- Значение, вычисляемое при помощи формулы (макроса). Данная формула может использовать как параметры самого объекта, так и какие-либо внешние данные, а также логику вычисления значения.

# Другие изменения

- Добавлен параметр "Время активности подсказки о приходе почты". Он задаётся в диалоге "Установки". Данный параметр определяет время, в течение которого всплывающая подсказка, сообщающая о получении нового сообщения пользователю, является активной.
- Доработана функция получения файла изображения со сканера. Появилась возможность создания многостраничных документов
- Доработан справочник "Группы и пользователи" у пользователей добавлены параметры "Разряд" и "Табельный номер"
- · В интерфейсе администрирования справочников появилась возможность отключения у справочника истории изменений.

· Каталоги теперь позволяют выбирать сразу несколько папок поиска (например, с нажатой клавишей Ctrl). В этом случае условия поиска папок каталогов объединятся по "И"

# **Версия 12.6 от 18 марта 2011 г.**

# Поиск

Разработано новое окно "Поиск объекта". Данное окно позволяет находить объекты с определёнными свойствами в одном или сразу нескольких справочниках. Команда размещена "Поиск объекта" размещена на панели "Поиск".

# Доработки в механизме "Корзины"

- · Разработан механизм поддержки "Корзины" в справочниках независимо от поддержки истории изменений. Параметр "Поддержка корзины" теперь может быть включен в любом справочнике.
- · Во всех справочниках, поддерживающих историю изменений или механизм "Корзины", появился режим "Показывать удалённые объекты". Режим включается галочкой в диалоге "Настройка". В этом режиме, кроме существующих объектов, со специальной иконкой отображаются удалённые объекты "по месту". В контекстном меню для таких объектов имеется кнопка "Восстановить".
- · Доработана функциональность окна "Корзина". Вместо единого списка удалённых объектов теперь слева имеется список справочников. При выборе справочника в списке, слева отображаются объекты только удалённые выбранного справочника. В списке справочников поддерживается множественный выбор элементов.

# Получение файлов документов со сканера

- · Появилась возможность получения файлов изображений со сканера. Для этого сделано следующее:
	- · В состав программных модулей DOCs включена программа TFlex.DOCs.DocumentScan.exe. Это вспомогательная программа, которую пользователь не должен использовать в явном виде. Эта программа реализует импорт данных со сканера, используя протокол WIA (Windows Image Acquisition). Т.е. сейчас для того чтобы заработал импорт данных с конкретной модели сканера, для него должен быть установлен драйвер с поддержкой WIA.
	- · Разработан макрос "Получение файла документа со сканера", использующий данную программу, реализующий получение файла документа при помощи данной программы. Это реализовано именно при помощи макроса потому что пользователь подобным образом может импортировать данные и в другие справочники. Мы заранее это сказать не можем.

· Вызов макроса размещён в диалоге свойств документа. При нажатии на кнопку появляется диалог выбора папки для размещения файла, диалог выбора сканера и собственно кнопка запуска

#### Управление составом изделий

- · Появилась важная новая возможность в управлении составом изделия. При включении режима "Дерево со списком" или "Список" и "Без учёта папок" в списке можно увидеть состав изделия на всю глубину. См. картинку. Здесь доступны все средства фильтрации, поиска, группировки, сортировки и т.д.
- · Разработана новая команда "Заимствовать" для объектов справочников с иерархической структурой. Например, для "Файлов", "Состава изделий", "Групп и пользователей". Она позволяет создавать копии структуры объектов с необходимыми изменениями. Текст задания приложен. Команда размещена в подменю "Дополнительно"

#### Управление параметрами в справочниках

- · Появилась возможность задания интервалов корректности значений (валидации) параметров. Это настройка, позволяющая задать диапазон, в котором значение параметра считается корректным. Настройка действует для параметров типа "Целое число" и "Действительное число".
- · В настройке элемента управления "Подбор значения из справочника" появился флажок "Не фильтровать элементы в диалоге". Он позволяет при показе модального диалога выбора объекта показывать все объекты, и не фильтровать их по текущему значению.

#### Новые типы элементов управления в справочниках

- · Созданы новые типы элементов управления. Это выбор типа объекта в конкретном или произвольном справочнике и выбор параметра объекта, включая цепочку параметров (аналогично тому, как работает в отчётной системе).
- · Появился новый тип элемента управления "Гиперссылка". Он доступен для текстового параметра.

#### Управление отображением данных

- · Появился новый элемент управления, который будет иногда очень удобен "Строка авто-фильтра". Это дополнительная строка фильтра, которая позволяет мгновенно фильтровать нужную колонку. Вызывается новый элемент управления через контекстное меню в заголовке списка.
- · В диалоге настройки вида появился новый параметр "Показывать сгруппированные колонки в заголовке окна". Он управляет поведением колонки при включении опции "Группировка". При включенной опции, колонка, по которой производится группировка, остаётся видимой в списке колонок. При выключенной – удаляется.
- · Новая опция "Раскрывать все группы при открытии окна" позволяет управлять режимом раскрытия групп при открытии окна.
- · Новый параметр "Показывать диалог свойств при создании объектов" позволяет создавать объекты в справочнике без вызова модального диалога. Он просто добавляется в список, если это позволяют сделать условия проверки уникальности и обязательные для заполнения параметры. Если этого сделать нельзя, то модальный диалог всё же появляется.

#### Установка сервера

· Разработан механизм, позволяющий устанавливать и обслуживать на одном компьютере два или более серверов приложений T-FLEX DOCs 2010. Для управления этим предназначена специальная программа SetupInstance.exe, которая находится в папке с инсталляцией сервера. При запуске данной программы можно установить не основную (дополнительную) копию сервера со всеми входящими в него файлами и разделами реестра

#### Управление материалами

- · Значительно доработан набор справочников "Материалы". В поставку включены справочники "Технические требования к материалам", "Технические условия на материалы", "Требования к сортаменту".
- · Формирование четырёхстрочного обозначения материала, а также сводного наименования материала осуществляется при помощи макроса и управляется настройками, заданными в справочнике "Элементы обозначения материалов"

# Другие доработки

- · В главном меню системы появилась новая команда "Установки". Сейчас день сюда вынесено управление размещением информации в статусной строке системы. Там можно включить/выключить поля: "Имя пользователя", "Имя сервера", "Новые сообщения в почте", "Количество полученных данных с сервера", "Количество переданных данных на сервер".
- · В инсталляцию включен справочник "Словарь". Он создан как копия базы данных "Словарь", входящей в состав T-FLEX CAD. В T-FLEX CAD появилась функция выбора текста из словаря DOCs 2010 для обеспечения работы в "коллективном" режиме. Для выбора текста из словаря DOCs можно пользоваться контекстным меню, либо комбинацией клавиш <Shift+F6>.
- · Появилась новая команда в главном меню "Сервис/Параметры подключения...". Она показывает стандартный диалог входа в систему. В этом диалоге пользователь может задать параметры сервера и пользователя, которые будут использоваться при следующем входе в систему. Таким образом, если пользователь установит в этом диалоге авторизацию Windows и установит параметр "Выполнять подключение автоматически", то при следующем (и всех последующих) входах в систему, диалог ввода

параметров подключения вообще появляться не будет, и система будет подключаться полностью автоматически. До следующего изменения параметров в этом диалоге.

- · Доработана команда выбора типа и прототипа элемента при создании. На второй странице появилась панель фильтрации и возможность включения панели свойств для того чтобы можно увидеть параметры создаваемого объекта.
- · Механизм "Каталогов" пополнен стандартным системным каталогом "Типы", который появляется в составе каталогов любого справочника. Он позволяет фильтровать объекты в соответствии с их типами.
- · В параметры пользователя (страница "Дополнительно") добавлен параметр "Изображение подписи". Это растровая картинка (факсимиле), которую можно использовать, например, при генерации отчёта для отображения подписи пользователя.
- · Появилась возможность включения в отчёт списка подписей объекта

# **Версия 12.5 от 8 декабря 2010 г.**

#### Управление Видами

Настройки Вида теперь могут быть ассоциированы с папками. В случае если список отображает состав какой-либо папки, то в диалоге "Виды" появляется параметр "Независимое управление видами для текущей папки". При включении данного параметра, для данной папки настройки вида сохраняются независимо от остальных папок данного справочника. Данное поведение касается не только папок древовидных справочников, но и справочников со сложной иерархией, а также папок каталогов.

#### Изменение типа объектов

- В системе появилась возможность управления типами объектов. Для этого в свойствах справочника добавлен параметр "Допускается изменения типа объектов". В случае установки данного параметра, для объектов такого справочника может быть выполнена команда "Изменить тип…", в случае если данная возможность не заблокирована на определённой ветке порождения типов. В типе появился параметр "Допускается изменение типа объектов порождённых типов". Этот параметр управляет доступностью команды изменения типа объекта в данной ветке порождения типов. По умолчанию данный параметр установлен в значение "не задано", что означает наследование значения с предыдущего уровня иерархии типов или с самого справочника.
- · В случае установленного параметра "Допускается изменения типа объектов" в контекстном меню (подменю "Дополнительно") появилась команда

"Изменить тип...". Она позволяет выбрать новый тип объекта и установить его.

• В справочнике "Файлы" установлены параметры, допускающие изменение типа таким образом, что можно изменить тип файла и тип папки, но нельзя изменить "Файл" на "Папку".

# Поиск

- Условия поиска заработали в элементе управления "Дерево". Теперь можно показывать состав любых деревьев в соответствии с условиями. К примеру: "Название группы пользователей" "Содержит" "Отдел". Или "Тип папки" = "Моя папка". Или "Тип объекта номенклатуры" "Порождён от" "Изделие" или "Деталь. Это очень важная функциональность, которой у нас сильно не хватало.
- В режиме "Дерево со списком" на панели поиска теперь присутствуют 2 фильтра – слева и справа. Левый управляет условиями для дерева. Правый – для списка. Условия задаются и сохраняются независимо.
- Добавлена возможность поиска в справочниках со сложной иерархией по условиям, связанным с параметрами подключений. Например, "Количество" > 0. Или "Раздел спецификации" = "Деталь".
- Для даты появилось условие "Позже сегодняшнего дня".
- · Появилась возможность настройки фильтров по параметрам дочерних объектов. Например, "Показать только те папки, названия файлов в которых содержат подстроку "Документ"".
- К числовым параметрам добавлены операторы "начинается с", "заканчивается на", "содержит", "не содержит". Данные условия действуют аналогично таким же условиям для строковых параметров.
- У связей, справочников со сложной иерархией, справочников с древовидной структурой, а также списков объектов, появилась возможность задать условие "не содержит данных" или "содержит какие-либо данные". Т.е. теперь можно задавать фильтры на объекты по состоянию заполнения связи или условиям наличия дочерних объектов. Это позволяет, например, не показывать в дереве папки, не содержащие файлы.

# Отображение связей в окнах состава изделий

В окнах, работающих в режиме "Дерево" появилась возможность отображения объектов по связям 1:N и N:N. Например, в дереве состава изделия можно отобразить папку с файлами и подключенными техпроцессами. Для включения и управления данным режимом используется команда "Папки связей...", расположенная в подменю "Настройка" в рабочем окне. Данная команда позволяет включить/выключить режим отображения связей, а также выбрать связи, которые нужно отображать.

# Создание объектов номенклатуры

• С целью упрощения создания объектов справочника "Номенклатура и изделия", на панели переходов в разделе "Номенклатура и изделия", появилась панель кнопок. Кнопка "Создать" позволяет создать новый объект номенклатуры, не открывая окно "Номенклатура". Кнопка "Номенклатура" открывает окно со списком номенклатуры.

# Доработки механизма Бизнес-процессов

- Появился графический редактор схем бизнес-процессов (БП). Редактор позволяет построить БП любой сложности в виде простой и удобной блоксхемы.
	- Структура БП может редактироваться пользователем как в виде дерева этапов и переходов между ними, так и в виде блок-схемы. Редактирование может выполняться как через диалог свойств, так и из панели свойств окна редактора.
	- Реализовано масштабирование схемы, выполняемое при помощи колёсика мыши.
	- · Сделана поддержка стилей отображения элементов схемы. Стиль задаётся вся всего БП и описывает наиболее важные элементы графического оформления элементов схемы всех типов. Кроме того, для любого элемента схемы может быть задан свой уникальный стиль, отличающийся от стиля всей схемы.
	- Реализована не только возможность создания схемы, но и функция её сохранения в виде метафайла (EMF). Это позволяет включать схему БП в любой стандартный отчёт.
- Появилась возможность создания бизнес-процедур, т.е. таких БП, которые являются постоянно действующими. Они могут быть запущены сразу после создания, и на протяжении всего времени использования в такой БП можно подавать новые задания.
- Реализована новая разновидность БП линейный БП. Это БП с несколько ограниченными возможностями, но с предельно упрощённым пользовательским интерфейсом. Структура линейного БП создаётся путём задания последовательности исполнителей, каждый из которых автоматически является исполнителем своего этапа такого процесса. Если в линейном процессе потребуется реализовать какие-либо ветвления или циклы, то он может быть преобразован в обычный БП путём изменения соответствующего флага в свойствах.
- В составе БП появился новый тип элемента "Автоматическое действие". Это этап процесса, на котором вместо исполнителя задаётся макрос, который будет автоматически выполнен в отношении объектов, движущихся по схеме БП.
- На любом этапе БП (кроме "Автоматического действия") может быть задано несколько исполнителей. В этом случае исполнитель предыдущего этапа не просто завершает свою работу, но и указывает кто же именно из

исполнителей, назначенных на следующем этапе, будет реально выполнять работу.

В качестве любого из исполнителей при разработке схемы БП может быть указан не конкретный человек, а роль в БП. Если на одном или нескольких этапах БП в качестве исполнителя задана роль (их может быть много разных или же одна и та же роль может быть задействована несколько раз), то назначить на эту роль конкретного исполнителя можно как при запуске БП, так и при начале работ соответствующего этапа.

#### Управление проектами

- · Проекты переведены на новую схему работы с календарями. Календарь, подключенный к проекту, корректно учитывает расписание рабочих и выходных дней.
- · Изменена схема прорисовки выходных дней на диаграмме
- · Окно редактора проектов позволяет открывать одновременно несколько проектов с синхронизацией шкалы времени на диаграмме Ганта. Это можно сделать двумя способами
	- · Открытием дополнительно второго и последующих проектов с добавлением их в конец списка открытых проектов
	- · Разделением текущего окна проекта на 2 (и более) части и открытием другого проекта в этой части окна. Также можно пользоваться комбинацией этих двух режимов.
- · Оптимизировано быстродействие открытия окна проекта и прорисовки диаграммы Ганта
- · Появилось изображение вертикальной линии текущего времени на диаграмме Ганта
- · В командах "Добавить до" и "Добавить после" появилась возможность выбора типа добавляемого объекта

# Отчёты

· В отчётной системе появилась возможность пользоваться параметрами типа "Изображение". Теперь различные картинки (растровые и векторные) из справочников можно включать в отчёты DX.

#### Управление событиями в справочниках

- · Добавлена возможность создания и обработки событий в справочниках нового типа – "Изменение состава связи". Данное событие генерируется системой при добавлении и удалении объектов по любым связям, подключенным к данному типу объекта. Это относится как к связям 1:N, так и N:N.
- · Поддерживается генерация вложенных событий. Если обработка одного события приводит к необходимости генерации другого события, то теперь это корректно выполняется с необходимой в таком случае защитой от рекурсии.

#### Руководство пользователя и справочная система

- · Обновлено руководство пользователя в соответствии с последними доработками в системе
- · Доработана справка по API. Она отражает текущие изменения в API. Заработал механизм поиска по содержимому справки.

# **Версия 12.4 от 1 октября 2010 г.**

# Управление типами файлов и окно "Просмотр файлов"

- · Разработана команда "Типы файлов…" в окне справочника "Файлы". Она позволяет редактировать типы файлов без необходимости деактивации справочника.
- · В справочнике "Файлы" в подменю "Дополнительно" появилась новая команда "Окно просмотра". Оно отображает выбранный файл или несколько выбранных файлов. В последнем случае список файлов отображается слева от просмотра.
- · Доработано окно просмотра файлов стандартных растровых и векторных форматов. Полноценно заработала возможность масштабирования и перемещения изображения. В случае увеличения, в окне работает прокрутка.
- · Доработано окно просмотра файлов с растровыми изображениями. В случае если файл содержит несколько страниц, в верхней части окна появляется панель с навигацией. Она позволяет переключать страницы изображения.
- · В отчётах появилась возможность задания типа окна, которое будет использоваться после генерации. Это либо "Окно просмотра", либо "Редактор"
- · На закладке "Просмотр" на панели свойств справа внизу появилась кнопка "Показать в новом окне". Если после этого сделать данное окно "плавающим", то можно разместить его где угодно - на втором экране или разместить его среди других окон главного окна системы.
- · Доработано управление настройкой внутреннего механизма просмотра файлов. Для этого на второй закладке диалога свойств типа файлов имеются соответствующие настройки. Теперь настройка просмотра осуществляется не в файле FilePreview.xml, а в виде полноценного пользовательского интерфейса. Общие настройки хранятся на сервере. Частные настройки для конкретного пользователя – в реестре.

# Общие доработки

- · Доработана процедура запуска системы с загрузкой окон, открытых в предыдущем сеансе.
	- · Появляется окно, показывающее процесс загрузки
	- Содержимое открытых окон загружается только при их первой активации. Т.е. при запуске системы на это время не тратится
- · Пользователи, входящие в группу "Администраторы" теперь имеют возможность отменять изменения объектов, взятых в редактирование другими пользователями. Выдаётся соответствующий вопрос
- · В окне "Подключенные пользователи" появилась возможность вывода колонок, отображающих использование лицензий пользователем. Для этого нужно вызвать команду "Настройка колонок" и вывести на экран соответствующие колонки.
- · Для справочников добавлена команда "Открыть…", позволяющая до начала чтения данных задать фильтр выбрать вид, который будет в результате открыт. Это позволяет ускорить открытие больших справочников.
- · В окно "Фильтр" добавлена колонка "Формула". Установка галочки в данную колонку означает, что "Значение" рассчитывается по формуле (макросу).
- · Появился новый тип ярлыка "Рабочая страница"
- · Появилась возможность сортировки данных в списке по невидимой колонке. Для этого нужно сначала включить колонку (сделать видимой), отсортировать по ней, потом выключить. Можно создать в этот момент Вид, который будет хранить параметры сортировки. В результате колонки на экране не будет, а сортировка всё же по ней будет производиться.

# Расписание рабочего времени и окно "Календарь"

- · Добавлен справочник "Расписание рабочего времени". У пользователей и групп добавлена закладка "Расписание", на которой можно задать отличия расписания от основного расписания работы предприятия.
- · Доработано окно "Календарь". В нём учитывается расписание работы предприятия и пользователя, с учётом групп.

# Отображение и редактирование данных в справочниках

- · Появился параметр "Прозрачное редактирование" в свойствах колонки (в списках и дереве). Этот флажок позволяет принудительно включить или выключить режим прозрачного редактирования для данной колонки, независимо от свойств параметра, отображаемого в колонке. По умолчанию он установлен в значение "Авто", что соответствует свойству самого параметра.
- · Появилась возможность добавить в качестве колонки в дерево или список связь 1:1 или N:1.
- · Реализована возможность ограничения максимального количества отображаемых объектов в списках. Если количество объектов в списке превышает ограничение, то в нижней части списка появляется жёлтая панель, на которой отображено количество прочитанных объектов. Для управления максимальным количеством элементов служит глобальный параметр с именем "MaximalObjectsNumber". По умолчанию его значение равно 10000.

#### Редактор пользовательских диалогов и использование элементов управления

- · Доработан элемент управления, отображающий связи через уровень. Теперь он позволяет отображать не только связи 1:1, но и связи 1:N.
- Добавлена возможность вставки в диалог элемента по связи 1:1 через уровень.
- Появилась возможность вставки на рабочие страницы пользовательских элементов управления, реализованных во внешних DLL.
- Появился новый элемент управления, доступный для любых параметров "Подбор значения из справочника". Функциональность его пока не полная, но всё же можно пробовать использовать. Данный элемент управления позволяет:
	- Выбирать значения из другого справочника по определённому полю
	- Подбирать значение по первым буквам названию или другого параметра
	- · В результате успешного подбора заполнять определённую связь на тот же справочник, если таковая имеется
	- Использовать заданный фильтр при подборе
	- Заполнять другие параметры данными из справочника, по которому осуществляется подбор
- Реализована возможность замены элемента управления на странице диалога, назначенного на параметр справочника, в любом конкретном диалоге. Например, в одном из порождённых типов справочника. Для замены необходимо выполнить команду "Заменить элемент управления" в контекстном меню, вызванном для уже вставленного на диалог элементе управления.
- · Появился новый элемент управления "Редактор форматированного текста", который можно использовать в пользовательском диалоге. Он позволяет обеспечивать полноценное редактирование любых форматированных текстов, в том числе, с картинками.

# Управление составом изделий

- Разработана новая команда "Сравнение изделий". Окно, появляющееся по этой команде, позволяет сравнивать составы двух или более изделий.
- · Разработаны справочники и интерфейс, позволяющие добавлять к организациям данные, касающиеся поставки покупных изделий.
	- Разработан справочник "Поставщики" со связью 1:1 на справочник "Организации"
	- Разработан справочник "Типы покупных изделий", содержащий информацию о названиях типов покупных изделий и их кодах
- В справочнике "Номенклатура и состав изделий" добавлена связь N:N на "Поставщиков"
- · При включении параметра "Покупное изделие" для объекта номенклатуры появляется дополнительная закладка "Покупное изделие", позволяющая задать параметры покупного изделия.
- · В параметрах подключения объекта к составу изделия добавлен параметр "Поставщик" (строка). Он позволяет задать название организациипоставщика данного объекта для данного изделия. При этом применяется фильтр, позволяющий выбрать только одного из поставщиков данного типа объекта.
- · Доработан отчёт "Ведомость покупных изделий", учитывающий данные доработки.

# Управление проектами

- · Появилась возможность создания меток (контрольных дат) и отображения меток на диаграмме Ганта
- · Появилась возможность управления проектами "сверху вниз". Это обеспечивается фиксацией сроков выполнения суммарных работ без возможности их изменения из входящих работ
- · Появилась возможность настройки стиля отображения работ на диаграмме.
- · Справочник изображений (иконок) наполнен изображениями, которые можно использовать для настройки стиля отображения работ в УП.

# **Версия 12.3 от 28 июля 2010 г.**

# Общие доработки

- · Новая опция "Показывать заголовок колонок" позволяет отключить заголовок колонок списка или дерева в рабочем окна. Данная опция включается в команде "Настройка" окна.
- · На панель переходов теперь можно поместить кнопку вызова макроса. Отчёты по генерации групповых спецификаций переведены на новый генератор отчётов.
- · Доработан механизм отчётов. В частности, при создании извещения об изменениях, файл отчёт может быть автоматически создан в хранилище с именем, соответствующим обозначению изделия.
- · Реализовано свойство "Всплывающая подсказка" у элементов управления пользовательских диалогов
- · Появилась возможность размещения в диалогах полей с вычисляемыми значениями. В параметрах такого элемента управления появилось свойство "Формула", которое задаёт формулу расчёта значения.
- · У элементов управления на диалогах появилась возможность задавать условия видимости или доступности.

# Управление номенклатурой и составом изделия

- $\bullet$  . В диалоге создания (подключения) объектов номенклатуры добавлена кнопка "Сохранить и создать". Она позволяет добавлять объекты в справочник или структуру изделия, не закрывая диалога.
- В управлении проектами появилась новая возможность задавать цвет работ
- · В окнах структуры изделий теперь можно пользоваться разными режимами отображения
	- Дерево
	- Список
	- Дерево со списком
- Новая команда "Исполнения/Варианты" позволяет управлять вариантами и исполнениями изделий
- Появилась возможность задания множественного вхождения одного и того же объекта с различными параметрами (номер позиции, позиционное обозначение и т.д.)

#### Отчётная система

• Появилась возможность воздания отчётов нового типа - "Отчёт DX". Это новый вид отчётов с визуальным редактированием настройки полей и внешнего вида отчётов. Данные отчёты дают возможность создания отчётов в виде диаграмм, таблиц, графиков и их комбинаций.

# **Генерация API для работы со справочниками**

 $\bullet$  . В инсталляцию системы добавлен новый модуль "Генератор API". Его можно запускать как отдельно, так и из окна "Администрирование". Для этого для справочника добавлена команда "Генерировать АРІ". Новое средство позволяет автоматизировать генерацию API по работе с конкретными справочниками и типами. Генератор API создаёт код на языке C#, позволяющий программисту работать со справочником наиболее удобным образом. Например, обращаться к параметрам типов не по именам параметров и гуидам, а вызывая соответствующие методы сгенерированного API. То же самое относится к спискам и связям. Данная функция существенно повысит производительность программистов, проводящих адаптацию системы под решение своих задач на предприятиях.

#### Система управления доступами

- · Возможность управление доступами на создание/изменение общих личных фильтров
	- Рабочих страниц
	- Каталогов и их папок
	- Видов

# **Версия 12.1 от 4 февраля 2010 г.**

#### Фильтрация объектов по связям

· В свойствах связей появилась возможность задания фильтра. Фильтр задаёт возможность выбора объектов по данным связям

#### Панели переходов и ярлыки

- · В свойствах ярлыка (на панелях перехода или в Папках) теперь можно задать фильтр. Если ярлык указывает на справочник или папку справочника, то при открытии списка по данному ярлыку, автоматически применяется фильтр. Соответствующая иконка отображается в статусной строке.
- · Новая команда "Панели…" позволяет пользователю создавать собственный наборы ярлыков на панели переходов

#### Просмотр файлов различных форматов

· Добавлены драйверы для просмотра файлов форматов Pro/Engineer, SolidWorks, Solid Edge, Autodesk Inventor

#### Справочник "Группы и пользователи"

· В справочник "Группы и пользователи" добавлены такие типы как "Цех", "Завод", "Отдел", "Лаборатория" и т.д.

#### Редактор диалогов

- · В пользовательские диалоги теперь можно вставлять картинки (изображения в различных форматах)
- · Новый элемент управления "Просмотр файла" позволяет показать на диалоге файлы по связям на справочник файлов.

# **Версия 12.1 от 20 ноября 2009 г.**

#### Работа в одноранговых сетях

· Проведены доработки сервера и клиента T-FLEX DOCs с тем, чтобы система могла полноценно работать в одноранговых сетях. В результате появилась важная возможность использования системы как в сетях с доменной организацией, так и без этого. VPN соединение может использоваться, а может и не использоваться. Таким образом, результатом является то, что теперь система работоспособна при наличии обычного интернетподключения.

# Управление доступами

· Появился новый вид доступа для справочника "Видимость в хранилище". Если для пользователей отключить данный доступ, то такой справочник не появится в списке доступных справочников.

#### Управление стадиями

- · В раздел администрирования добавлен ярлык "Стадии", по которому вызывается редактор стадий и схем
- · При создании справочника для него можно установить поддержку стадий, схему стадий и стадию по умолчанию.

# Бизнес-процессы и задания

- · Появилась возможность добавления комментария для входящего задания (отдельная закладка в диалоге входящего задания и диалог при завершении задания). Комментарий может добавляться неограниченное число раз.
- · Новый внешний вид для закладки "Ход работ" в диалогах почты. Теперь для отображения заданий используются стандартные механизмы настройки внешнего вида системы. Появилась возможность настройки заголовка. Так же в дереве заданий можно отображать уведомления и сообщения, связанные с заданиями.
- · Сделан механизм переключения стадий объектов, используемых в бизнеспроцессах. Теперь возможно задавать стадию для работы и решения. В соответствии с этими стадиями, объекты, прикрепленные к заданию, идущему по бизнес-процессу, меняют свои стадии.
- · Удалить бизнес-процесс, который выполняется, может теперь только ответственный.

# Управление проектами

- · Настройки отображения диаграммы Ганта теперь хранятся не в данных проекта, а для этого используется механизм "Видов". Таким образом, изменение вида окна не требует изменения данных проекта. Внешний вид диаграммы может настраиваться разными пользователями независимо.
- · После раскрытия узлов дерева проекта, данные настройки также сохраняются для данного пользователя, и учитываются при последующем открытии проекта.
- · Доработан алгоритм пересчёта суммарных работ в зависимости от вложенных работ. Теперь, если заданы даты начала и конца суммарной работы, то в общем случае при изменении параметров вложенных работ, эти даты не изменяются. Изменение вложенной работы приводит к изменению суммарной работы только в том случае, если дата завершения

вложенной работы совпадает с датой завершения суммарной работы или начала начало совпадает с началом.

#### Работа со справочниками

- · Доработан механизм управления списками значений. Появились опции в свойствах параметра, позволяющие редактировать значения при наличии списков, а также пополнять и редактировать сами списки.
- Новая опция в настройках вида справочника позволяет кроме основных данных об объекте (колонок) выводить дополнительную строку информации. Полезно в почте и БП.
- Доработан механизм копирования/вставки и перетаскивания (Drag&Drop) в иерархических справочниках. В частности, переносить пользователей из группы в группу и подключать в другие группы теперь можно следующими способами:
	- простым перетаскиванием (перенос)
	- перетаскиванием с нажатым Ctrl (дополнительное подключение)
	- копировать/вставить (дополнительное подключение)  $\bullet$  .
	- вырезать/вставить (перенос)
- Корректно заработали опции "Показывать на панели свойств" и "Показывать в диалоге свойств" для страниц диалога. Таким образом, состав страниц свойств в окне диалога и на панели свойств может быть различным.

# Создание объектов в справочниках

- · В диалоге выбора типа и прототипа добавлена закладка "Избранное". В этот список можно добавлять объекты с других закладок, пользуясь командой в контекстном меню "Добавить в избранное".
- Этот же список появляется дополнительно в списке объектов для создания в выпадающем меню (пункт "Избранное")
- Кроме этого, кнопка "Создать" теперь разделена на 2 части основную (левую) и дополнительную (стрелочка справа). При нажатии на левую часть сразу создаётся объект того типа, который был создан последним. Т.е. создание работает в один клик. При клике в дополнительную область выпадает список типов и прототипов, из которого можно выбрать нужный.

#### Доработки инсталляции

- Доработана деинсталляция системы. Теперь корректно останавливаются службы и удаляются установленные файлы.
- · Программа настройки сервера теперь запускается после завершения основной программы инсталляции при установленной соответствующей ОПЦИИ

T-FLEX DOCs

Для связи с головным офисом компании «Топ Системы» или любым нашим региональным партнёром воспользуйтесь единой формой обратной связи

# tflex.ru/mail

Связаться с нами

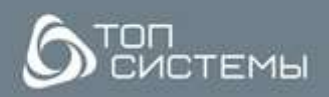

www.tflex.ru

+ 7 (499) 973-20-34

tflex@topsystems.ru **DELBROOK**